# Inspiron 14 Seri 7000 Panduan Pemilik Komputer

Model komputer: Inspiron 7437 Model regulatori: P42G Tipe regulatori: P42G001

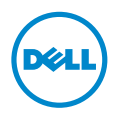

### Catatan, Perhatian, dan Peringatan

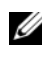

CATATAN: CATATAN menunjukkan informasi penting yang dapat membantu Anda menggunakan komputer dengan lebih baik.

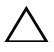

PERHATIAN: PERHATIAN menunjukkan kemungkinan terjadinya kerusakan pada perangkat keras atau kehilangan data jika petunjuk tidak diikuti.

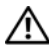

PERINGATAN: PERINGATAN menunjukkan kemungkinan terjadinya  $\sum_{k}$  FENINSPLANT LEWIS 2008.

2013 - 09 Rev. A00

\_\_\_\_\_\_\_\_\_\_\_\_\_\_\_\_\_\_\_\_

<sup>©</sup> 2013 Dell Inc.

Merek Dagang yang digunakan dalam teks ini: Dell™, logo DELL, dan Inspiron™ adalah merek dagang dari Dell Inc.

# Daftar Isi

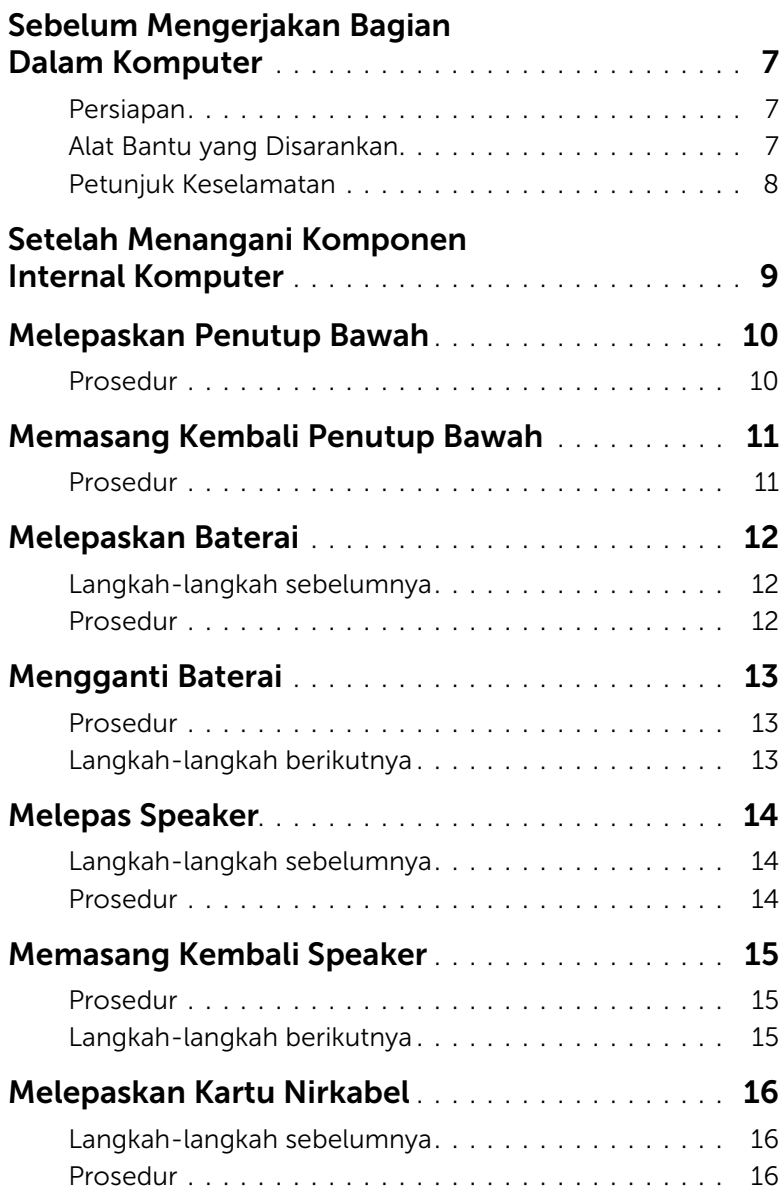

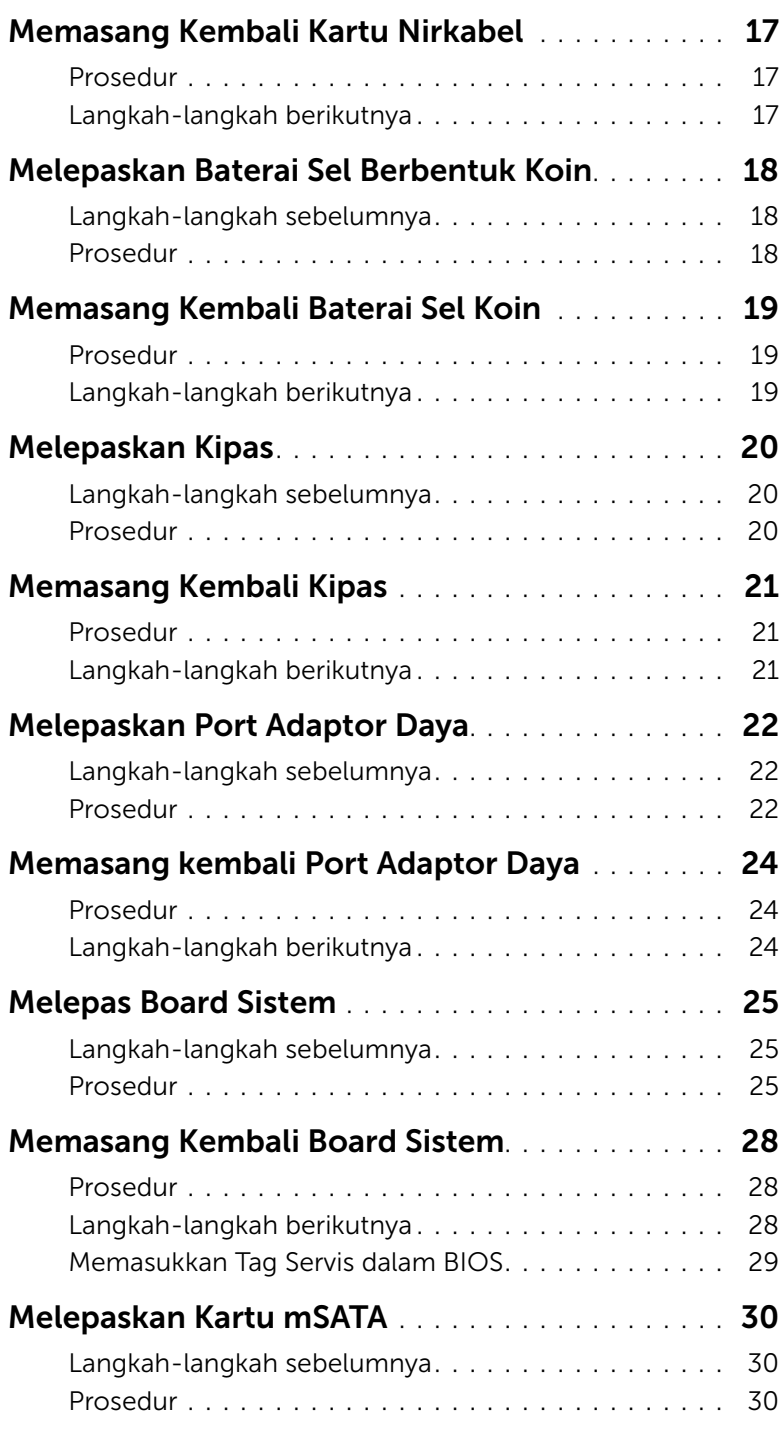

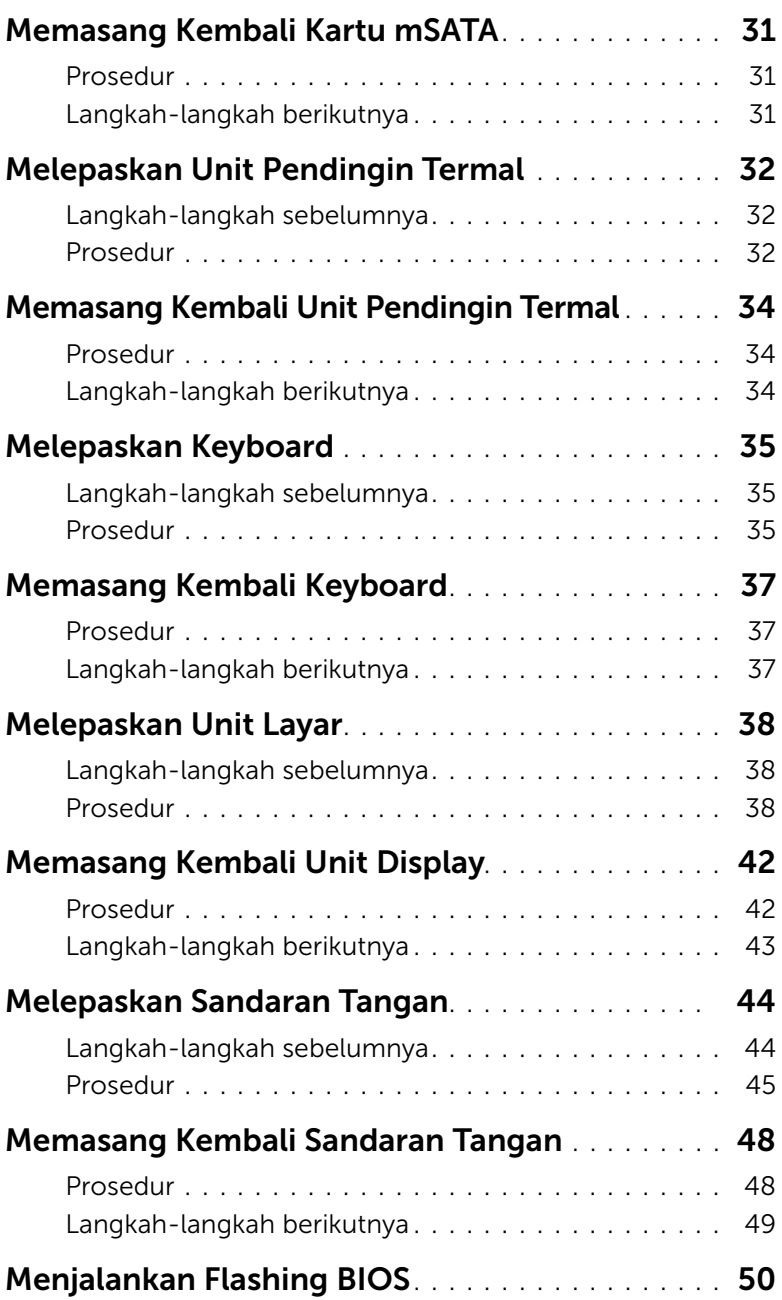

### <span id="page-6-3"></span><span id="page-6-1"></span><span id="page-6-0"></span>Persiapan

PERHATIAN: Agar data tidak hilang, simpan dan tutup semua file yang terbuka, lalu keluar dari semua program yang terbuka sebelum Anda mematikan komputer.

1 Simpan dan tutup semua file yang terbuka, keluar dari semua program yang terbuka, dan matikan komputer.

Tunjuk sudut kanan bawah atau atas dari layar untuk membuka sidebar Charms dan klik Settings→ Power→ Shut down.

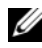

 $\mathscr U$  **CATATAN:** Jika menggunakan sistem operasi lain, lihat dokumentasi sistem operasi Anda untuk petunjuk mematikan komputer.

- 2 Setelah komputer dimatikan, lepaskan sambungannya dari stop kontak listrik.
- **3** Lepaskan sambungan semua kabel  $-$  seperti kabel daya dan kabel USB  $$ dari komputer.
- 4 Lepaskan sambungan semua periferal yang tersambung ke komputer Anda.

### <span id="page-6-2"></span>Alat Bantu yang Disarankan

Prosedur dalam dokumen ini meminta Anda menyediakan alat bantu berikut:

- Obeng Phillips
- Obeng Torx #5 (T5)
- Pencungkil plastik

### <span id="page-7-0"></span>Petunjuk Keselamatan

Gunakan panduan keselamatan berikut untuk melindungi komputer dari kemungkinan kerusakan dan memastikan keselamatan diri Anda.

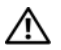

PERINGATAN: Sebelum mengerjakan bagian dalam komputer, bacalah informasi keselamatan yang dikirimkan bersama komputer Anda. Untuk informasi tambahan tentang praktik keselamatan terbaik, kunjungi situs Kesesuaian Peraturan di dell.com/regulatory\_compliance.

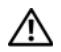

PERINGATAN: Lepaskan semua sambungan catu daya sebelum membuka penutup komputer atau panel. Setelah selesai menangani komponen internal komputer, pasang kembali semua penutup, panel, dan sekrup sebelum menyambung ke catu daya.

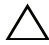

 $\sqrt{\ }$  PERHATIAN: Hanya teknisi servis resmi yang boleh melepas penutup komputer dan mengakses komponen internal komputer. Baca petunjuk keselamatan untuk informasi lengkap tentang tindakan pencegahan, cara menangani komponen internal komputer, dan cara melindungi diri dari sengatan listrik statis.

PERHATIAN: Untuk mencegah kerusakan pada komputer, pastikan permukaan tempat Anda bekerja bersih dan rata.

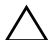

PERHATIAN: Untuk melepas kabel, tarik tab penarik atau konektornya, bukan kabelnya. Beberapa kabel memiliki konektor dengan tab pengunci atau sekrup ibu jari yang harus dilepas sebelum melepas kabel tersebut. Ketika mencabut kabel, jaga agar tetap sejajar untuk mencegah pin konektor bengkok. Saat menyambungkan kabel, pastikan port dan konektor telah diarahkan dan disejajarkan dengan benar.

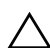

PERHATIAN: Untuk mencegah kerusakan komponen dan kartu, tangani semua komponen dan kartu dengan memegang bagian tepinya dan jangan sentuh pin serta bidang kontaknya.

PERHATIAN: Sebelum Anda menyentuh komponen internal apapun pada komputer, Anda harus membumikan diri Anda sendiri dengan cara menyentuh permukaan logam yang tidak dicat, seperti logam di bagian belakang komputer. Selama Anda bekerja, sentuh permukaan logam yang tidak dicat secara berkala untuk menghilangkan muatan listrik statis yang dapat merusak komponen internal.

PERHATIAN: Tekan dan keluarkan setiap kartu yang terpasang dari pembaca kartu media.

<span id="page-8-1"></span><span id="page-8-0"></span>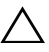

#### $\bigwedge$  PERHATIAN: Membiarkan sekrup yang lepas atau longgar di dalam komputer Anda dapat merusak parah komputer.

- 1 Pasang kembali semua sekrup dan pastikan tidak ada sekrup yang tertinggal di dalam komputer.
- 2 Sambung setiap kabel, periferal, dan komponen lainnya yang Anda lepaskan sebelum menangani komputer Anda.
- **3** Sambungkan komputer Anda ke stop kontak listrik.
- 4 Nyalakan Komputer.

### <span id="page-9-2"></span><span id="page-9-0"></span>Melepaskan Penutup Bawah

 $\bigwedge$  PERINGATAN: Sebelum menangani komponen internal komputer, baca informasi keselamatan yang diberikan bersama komputer Anda, lalu ikuti langkah-langkah dalam ["Sebelum Mengerjakan Bagian Dalam Komputer" pada halaman](#page-6-3) 7. Setelah mengerjakan bagian dalam komputer Anda, ikuti instruksi pada ["Setelah Menangani Komponen Internal Komputer" pada halaman](#page-8-1) 9. Untuk informasi tambahan tentang praktik keselamatan terbaik, kunjungi halaman utama Kesesuaian Peraturan di dell.com/regulatory\_compliance.

#### <span id="page-9-1"></span>Prosedur

- 1 Tutup layar, lalu balik posisi komputer.
- 2 Longgarkan sekrup penahan yang menahan penutup dasar ke unit sandaran tengan.
- 3 Lepaskan sekrup yang menahan penutup dasar ke unit sandaran tangan.
- 4 Dengan menggunakan pencungkil plastik, cungkil penutup dasar keluar dari unit sandaran tangan.

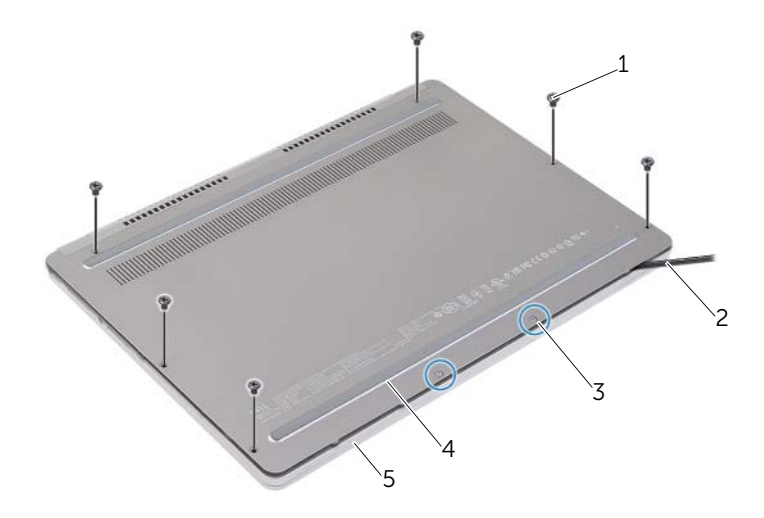

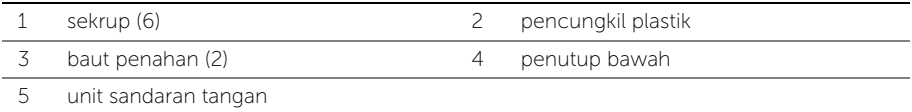

### <span id="page-10-2"></span><span id="page-10-0"></span>Memasang Kembali Penutup Bawah

 $\bigwedge$  PERINGATAN: Sebelum menangani komponen internal komputer, baca informasi keselamatan yang diberikan bersama komputer Anda, lalu ikuti langkah-langkah dalam ["Sebelum Mengerjakan Bagian Dalam Komputer" pada halaman](#page-6-3) 7. Setelah mengerjakan bagian dalam komputer Anda, ikuti instruksi pada ["Setelah Menangani Komponen Internal Komputer" pada halaman](#page-8-1) 9. Untuk informasi tambahan tentang praktik keselamatan terbaik, kunjungi halaman utama Kesesuaian Peraturan di dell.com/regulatory\_compliance.

#### <span id="page-10-1"></span>Prosedur

- 1 Geser tab pada penutup dasar ke dalam unit sandaran tangan dan tekan penutup dasar hingga mengunci ke tempatnya.
- 2 Pasang kembali sekrup yang menahan penutup dasar ke unit sandaran tangan.
- 3 Eratkan sekrup penahan yang menahan penutup dasar ke unit sandaran tangan.
- 4 Putar komputer, buka display, dan hidupkan komputer.

### <span id="page-11-3"></span><span id="page-11-0"></span>Melepaskan Baterai

 $\bigwedge$  PERINGATAN: Sebelum menangani komponen internal komputer, baca informasi keselamatan yang diberikan bersama komputer Anda, lalu ikuti langkah-langkah dalam ["Sebelum Mengerjakan Bagian Dalam Komputer" pada halaman](#page-6-3) 7. Setelah mengerjakan bagian dalam komputer Anda, ikuti instruksi pada ["Setelah Menangani Komponen Internal Komputer" pada halaman](#page-8-1) 9. Untuk informasi tambahan tentang praktik keselamatan terbaik, kunjungi halaman utama Kesesuaian Peraturan di dell.com/regulatory\_compliance.

### <span id="page-11-1"></span>Langkah-langkah sebelumnya

Lepaskan penutup bawah. Lihat ["Melepaskan Penutup Bawah" pada halaman](#page-9-2) 10.

### <span id="page-11-2"></span>Prosedur

- 1 Lepaskan sekrup yang menahan baterai ke unit sandaran tangan.
- 2 Lepaskan kabel baterai dari board sistem.
- 3 Lepaskan kabel dari pengarah perutean pada unit sandaran tangan.
- 4 Angkat baterai dari unit sandaran tangan.

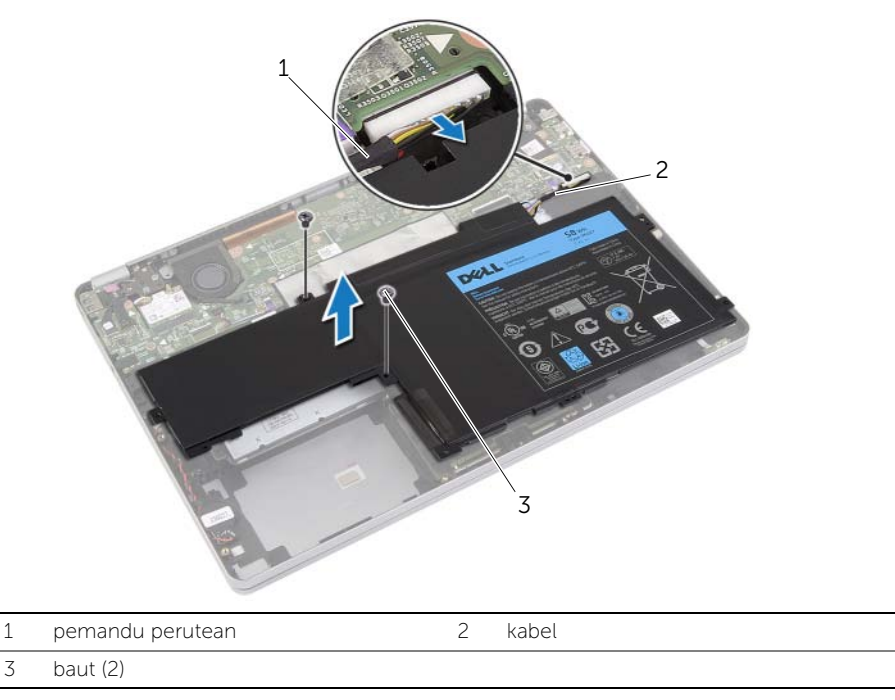

5 Balikkan komputer, buka display, dan tekan tombol daya selama sekitar lima detik untuk membumikan board sistem.

### <span id="page-12-3"></span><span id="page-12-0"></span>Mengganti Baterai

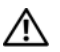

 $\bigwedge$  PERINGATAN: Sebelum menangani komponen internal komputer, baca informasi keselamatan yang diberikan bersama komputer Anda, lalu ikuti langkah-langkah dalam ["Sebelum Mengerjakan Bagian Dalam Komputer" pada](#page-6-3) halaman 7. Setelah mengerjakan bagian dalam komputer Anda, ikuti instruksi pada ["Setelah Menangani Komponen Internal Komputer" pada](#page-8-1) halaman 9. Untuk informasi tambahan tentang praktik keselamatan terbaik, kunjungi halaman utama Kesesuaian Peraturan di dell.com/regulatory\_compliance.

### <span id="page-12-1"></span>Prosedur

- 1 Sejajarkan lubang sekrup pada baterai dengan lubang sekrup pada unit sandaran tangan.
- 2 Pasang kembali sekrup yang menahan baterai ke unit sandaran tangan.
- 3 Rutekan kabel baterai melalui pengarah perutean pada unit sandaran tangan.
- 4 Sambungkan kabel baterai ke board sistem.

### <span id="page-12-2"></span>Langkah-langkah berikutnya

Pasang kembali penutup bawah. Lihat ["Memasang Kembali Penutup Bawah"](#page-10-2)  pada [halaman](#page-10-2) 11.

### <span id="page-13-5"></span><span id="page-13-0"></span>Melepas Speaker

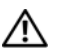

 $\bigwedge$  PERINGATAN: Sebelum menangani komponen internal komputer, baca informasi keselamatan yang diberikan bersama komputer Anda, lalu ikuti langkah-langkah dalam ["Sebelum Mengerjakan Bagian Dalam Komputer" pada halaman](#page-6-3) 7. Setelah mengerjakan bagian dalam komputer Anda, ikuti instruksi pada ["Setelah Menangani Komponen Internal Komputer" pada halaman](#page-8-1) 9. Untuk informasi tambahan tentang praktik keselamatan terbaik, kunjungi halaman utama Kesesuaian Peraturan di dell.com/regulatory\_compliance.

### <span id="page-13-1"></span>Langkah-langkah sebelumnya

- <span id="page-13-4"></span><span id="page-13-3"></span>1 Lepaskan penutup bawah. Lihat ["Melepaskan Penutup Bawah" pada halaman](#page-9-2) 10.
- 2 Lepaskan baterai. Lihat ["Melepaskan Baterai" pada halaman](#page-11-3) 12.

#### <span id="page-13-2"></span>Prosedur

- 1 Lepaskan sambungan kabel speaker dari board sistem.
- 2 Dengan menggunakan pencungkil plastik, dengan perlahan cungkil speaker kanan keluar dari unit sandaran tangan.
- **3** Lepaskan kabel speaker kiri dari pengarah perutean pada unit sandaran tangan.
- 4 Dengan menggunakan pencungkil plastik, cungkil speaker kiri keluar dari unit sandaran tangan.

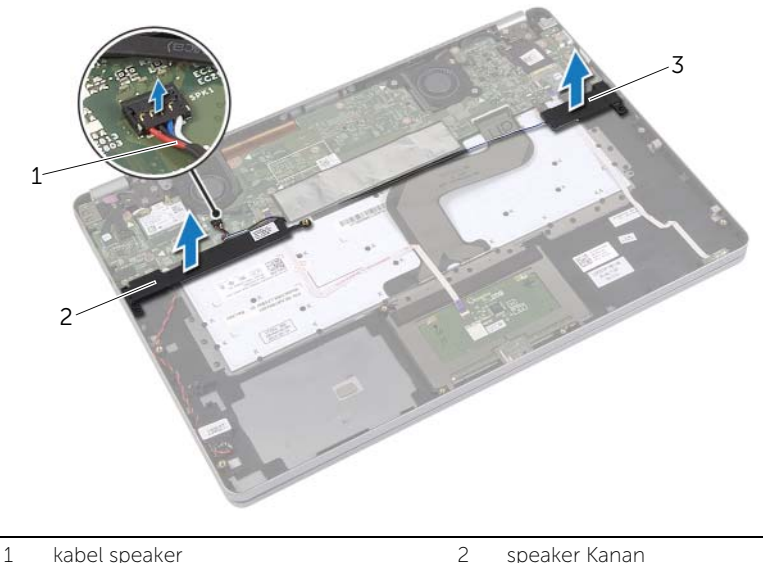

- 
- 3 speaker Kiri

### <span id="page-14-5"></span><span id="page-14-0"></span>Memasang Kembali Speaker

 $\bigwedge$  PERINGATAN: Sebelum menangani komponen internal komputer, baca informasi keselamatan yang diberikan bersama komputer Anda, lalu ikuti langkah-langkah dalam ["Sebelum Mengerjakan Bagian Dalam Komputer" pada](#page-6-3) halaman 7. Setelah mengerjakan bagian dalam komputer Anda, ikuti instruksi pada ["Setelah Menangani Komponen Internal Komputer" pada](#page-8-1) halaman 9. Untuk informasi tambahan tentang praktik keselamatan terbaik, kunjungi halaman utama Kesesuaian Peraturan di dell.com/regulatory\_compliance.

#### <span id="page-14-1"></span>Prosedur

- 1 Sejajarkan speaker kiri pada tonjolan pengarah dan tekan speaker hingga terkunci ke tempatnya.
- 2 Rutekan kabel speaker kiri melalui pengarah perutean pada unit sandaran tangan.
- <span id="page-14-3"></span>3 Sejajarkan speaker kanan pada tonjolan pengarah dan tekan speaker hingga terkunci ke tempatnya.
- <span id="page-14-4"></span><span id="page-14-2"></span>4 Sambungkan kabel speaker ke board sistem.

- 1 Pasang kembali baterai. Lihat ["Mengganti Baterai" pada](#page-12-3) halaman 13.
- 2 Pasang kembali penutup bawah. Lihat ["Memasang Kembali Penutup Bawah"](#page-10-2)  pada [halaman](#page-10-2) 11.

### <span id="page-15-3"></span><span id="page-15-0"></span>Melepaskan Kartu Nirkabel

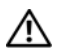

PERINGATAN: Sebelum menangani komponen internal komputer, baca informasi keselamatan yang diberikan bersama komputer Anda, lalu ikuti langkah-langkah dalam ["Sebelum Mengerjakan Bagian Dalam Komputer" pada halaman](#page-6-3) 7. Setelah mengerjakan bagian dalam komputer Anda, ikuti instruksi pada ["Setelah Menangani Komponen Internal Komputer" pada halaman](#page-8-1) 9. Untuk informasi tambahan tentang praktik keselamatan terbaik, kunjungi halaman utama Kesesuaian Peraturan di dell.com/regulatory\_compliance.

### <span id="page-15-1"></span>Langkah-langkah sebelumnya

- 1 Lepaskan penutup bawah. Lihat ["Melepaskan Penutup Bawah" pada halaman](#page-9-2) 10.
- 2 Lepaskan baterai. Lihat ["Melepaskan Baterai" pada halaman](#page-11-3) 12.

#### <span id="page-15-2"></span>Prosedur

- 1 Lepaskan sambungan kabel antena dari kartu nirkabel.
- 2 Lepaskan sekrup untuk melepaskan kartu nirkabel.
- 3 Lepaskan kartu nirkabel dari unit sandaran tangan.

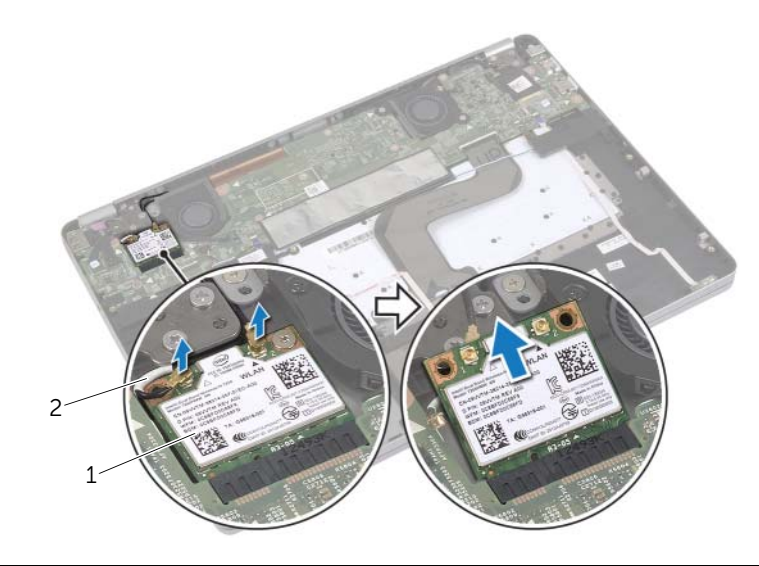

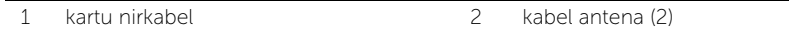

### <span id="page-16-3"></span><span id="page-16-0"></span>Memasang Kembali Kartu Nirkabel

 $\bigwedge$  PERINGATAN: Sebelum menangani komponen internal komputer, baca informasi keselamatan yang diberikan bersama komputer Anda, lalu ikuti langkah-langkah dalam ["Sebelum Mengerjakan Bagian Dalam Komputer" pada](#page-6-3) halaman 7. Setelah mengerjakan bagian dalam komputer Anda, ikuti instruksi pada ["Setelah Menangani Komponen Internal Komputer" pada](#page-8-1) halaman 9. Untuk informasi tambahan tentang praktik keselamatan terbaik, kunjungi halaman utama Kesesuaian Peraturan di dell.com/regulatory\_compliance.

#### <span id="page-16-1"></span>Prosedur

PERHATIAN: Untuk menghindari kerusakan pada kartu nirkabel, jangan menampatkan kabel apa pun di bawahnya.

- 1 Sejajarkan takik pada kartu nirkabel dengan tab pada konektor kartu nirkabel.
- 2 Masukkan kartu nirkabel pada sudut 45-derajat ke dalam konektor kartu nirkabel.
- **3** Tekan sisi lain kartu nirkabel ke bawah.
- 4 Pasang kembali sekrup yang menahan kartu nirkabel ke unit sandaran tangan.
- 5 Sambungkan kabel antena ke kartu nirkabel.

**CATATAN:** Warna kabel antena terlihat di dekat ujung kabel tersebut.

Tabel berikut menginformasikan skema warna kabel antena untuk kartu nirkabel yang didukung oleh komputer Anda.

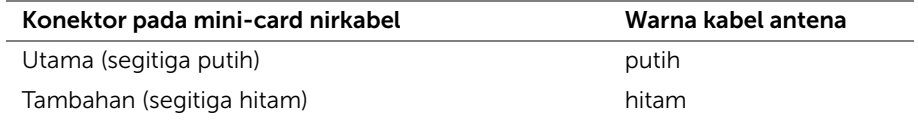

- <span id="page-16-2"></span>1 Pasang kembali baterai. Lihat ["Mengganti Baterai" pada](#page-12-3) halaman 13.
- 2 Pasang kembali penutup bawah. Lihat ["Memasang Kembali Penutup Bawah"](#page-10-2)  pada [halaman](#page-10-2) 11.

### <span id="page-17-0"></span>Melepaskan Baterai Sel Berbentuk Koin

 $\bigwedge$  PERINGATAN: Sebelum menangani komponen internal komputer, baca informasi keselamatan yang diberikan bersama komputer Anda, lalu ikuti langkah-langkah dalam ["Sebelum Mengerjakan Bagian Dalam Komputer" pada halaman](#page-6-3) 7. Setelah mengerjakan bagian dalam komputer Anda, ikuti instruksi pada

["Setelah Menangani Komponen Internal Komputer" pada halaman](#page-8-1) 9. Untuk informasi tambahan tentang praktik keselamatan terbaik, kunjungi halaman utama Kesesuaian Peraturan di dell.com/regulatory\_compliance.

PERHATIAN: Melepas baterai sel koin akan mengatur ulang pengaturan BIOS ke default. Sebaiknya catat pengaturan BIOS sebelum melepaskan baterai sel berbentuk koin.

#### <span id="page-17-1"></span>Langkah-langkah sebelumnya

- 1 Lepaskan penutup bawah. Lihat ["Melepaskan Penutup Bawah" pada halaman](#page-9-2) 10.
- 2 Lepaskan baterai. Lihat ["Melepaskan Baterai" pada halaman](#page-11-3) 12.

### <span id="page-17-2"></span>Prosedur

- 1 Ikuti [langkah](#page-13-3) 1 dan [langkah](#page-13-4) 2 dari ["Melepas Speaker" pada halaman](#page-13-5) 14.
- 2 Lepaskan kabel baterai sel koin dari board sistem.

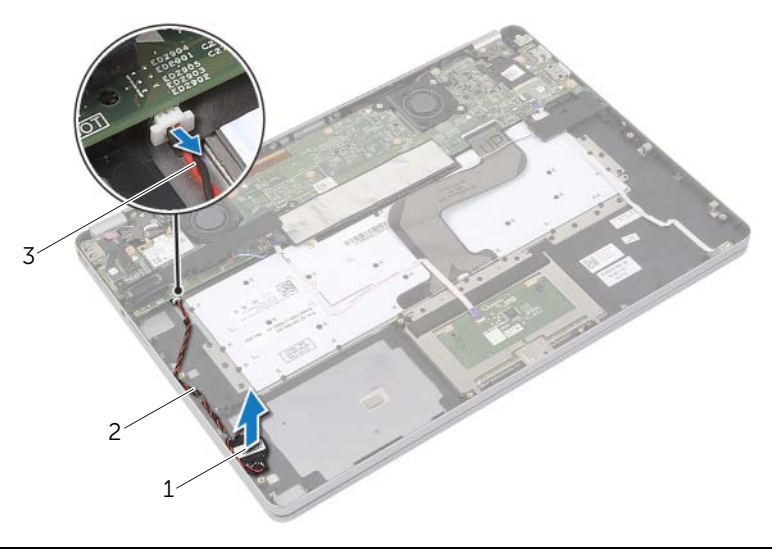

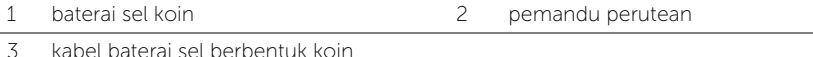

- 
- 3 Lepaskan kabel dari pengarah perutean pada unit sandaran tangan.
- 4 Lepaskan baterai sel koin dari unit sandaran tangan.

### <span id="page-18-0"></span>Memasang Kembali Baterai Sel Koin

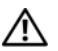

 $\bigwedge$  PERINGATAN: Sebelum menangani komponen internal komputer, baca informasi keselamatan yang diberikan bersama komputer Anda, lalu ikuti langkah-langkah dalam ["Sebelum Mengerjakan Bagian Dalam Komputer" pada](#page-6-3) halaman 7. Setelah mengerjakan bagian dalam komputer Anda, ikuti instruksi pada ["Setelah Menangani Komponen Internal Komputer" pada](#page-8-1) halaman 9. Untuk informasi tambahan tentang praktik keselamatan terbaik, kunjungi halaman utama Kesesuaian Peraturan di dell.com/regulatory\_compliance.

PERINGATAN: Baterai dapat meledak jika tidak dipasang dengan benar. Ganti baterai hanya dengan baterai bertipe sama atau yang setara. Buang baterai bekas sesuai dengan petunjuk produsen.

#### <span id="page-18-1"></span>Prosedur

- 1 Pasang baterai sel koin pada tempatnya di unit sandaran tangan.
- 2 Lewatkan kabel baterai sel koin melalui pengarah perutean pada unit sandaran tangan.
- **3** Sambungkan kabel baterai sel koin ke board sistem.
- <span id="page-18-2"></span>4 Ikuti [langkah](#page-14-3) 3 dan [langkah](#page-14-4) 4 dari ["Memasang Kembali Speaker" pada](#page-14-5) halaman 15.

- 1 Pasang kembali baterai. Lihat ["Mengganti Baterai" pada](#page-12-3) halaman 13.
- 2 Pasang kembali penutup bawah. Lihat ["Memasang Kembali Penutup Bawah"](#page-10-2)  pada [halaman](#page-10-2) 11.

### <span id="page-19-3"></span><span id="page-19-0"></span>Melepaskan Kipas

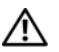

 $\bigwedge$  PERINGATAN: Sebelum menangani komponen internal komputer, baca informasi keselamatan yang diberikan bersama komputer Anda, lalu ikuti langkah-langkah dalam ["Sebelum Mengerjakan Bagian Dalam Komputer" pada halaman](#page-6-3) 7. Setelah mengerjakan bagian dalam komputer Anda, ikuti instruksi pada ["Setelah Menangani Komponen Internal Komputer" pada halaman](#page-8-1) 9. Untuk informasi tambahan tentang praktik keselamatan terbaik, kunjungi halaman utama Kesesuaian Peraturan di dell.com/regulatory\_compliance.

### <span id="page-19-1"></span>Langkah-langkah sebelumnya

- 1 Lepaskan penutup bawah. Lihat ["Melepaskan Penutup Bawah" pada halaman](#page-9-2) 10.
- 2 Lepaskan baterai. Lihat ["Melepaskan Baterai" pada halaman](#page-11-3) 12.

#### <span id="page-19-2"></span>Prosedur

- 1 Lepaskan sekrup yang menahan kipas ke board sistem.
- 2 Lepaskan kabel kipas dari board sistem.

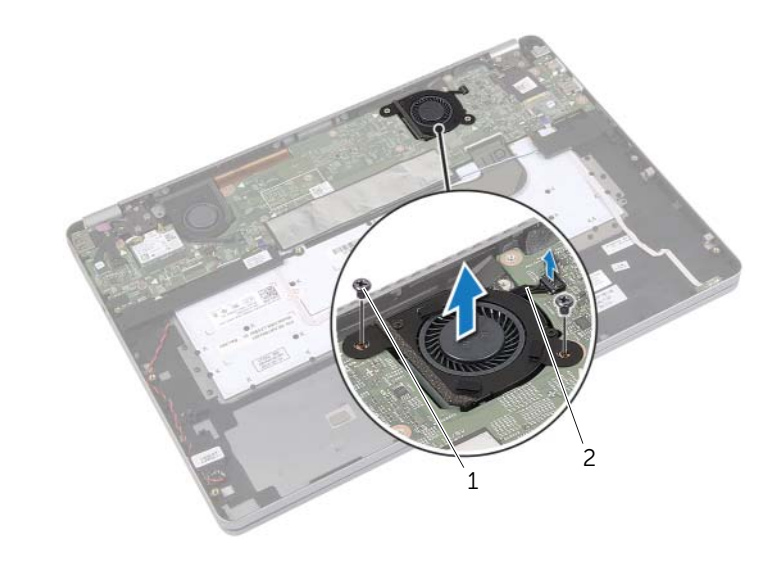

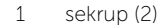

2 kabel kipas

### <span id="page-20-3"></span><span id="page-20-0"></span>Memasang Kembali Kipas

 $\bigwedge$  PERINGATAN: Sebelum menangani komponen internal komputer, baca informasi keselamatan yang diberikan bersama komputer Anda, lalu ikuti langkah-langkah dalam ["Sebelum Mengerjakan Bagian Dalam Komputer" pada](#page-6-3) halaman 7. Setelah mengerjakan bagian dalam komputer Anda, ikuti instruksi pada ["Setelah Menangani Komponen Internal Komputer" pada](#page-8-1) halaman 9. Untuk informasi tambahan tentang praktik keselamatan terbaik, kunjungi halaman utama Kesesuaian Peraturan di dell.com/regulatory\_compliance.

#### <span id="page-20-1"></span>Prosedur

- 1 Sejajarkan sekrup pada kipas dengan lubang sekrup pada board sistem.
- 2 Pasang kembali sekrup yang menahan kipas ke board sistem.
- <span id="page-20-2"></span>**3** Sambungkan kabel kipas ke board sistem.

- 1 Pasang kembali baterai. Lihat ["Mengganti Baterai" pada](#page-12-3) halaman 13.
- 2 Pasang kembali penutup bawah. Lihat ["Memasang Kembali Penutup Bawah"](#page-10-2)  pada [halaman](#page-10-2) 11.

## <span id="page-21-0"></span>Melepaskan Port Adaptor Daya

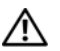

 $\bigwedge$  PERINGATAN: Sebelum menangani komponen internal komputer, baca informasi keselamatan yang diberikan bersama komputer Anda, lalu ikuti langkah-langkah dalam ["Sebelum Mengerjakan Bagian Dalam Komputer" pada halaman](#page-6-3) 7. Setelah mengerjakan bagian dalam komputer Anda, ikuti instruksi pada ["Setelah Menangani Komponen Internal Komputer" pada halaman](#page-8-1) 9. Untuk informasi tambahan tentang praktik keselamatan terbaik, kunjungi halaman utama Kesesuaian Peraturan di dell.com/regulatory\_compliance.

### <span id="page-21-1"></span>Langkah-langkah sebelumnya

- 1 Lepaskan penutup bawah. Lihat ["Melepaskan Penutup Bawah" pada halaman](#page-9-2) 10.
- 2 Lepaskan baterai. Lihat ["Melepaskan Baterai" pada halaman](#page-11-3) 12.

#### <span id="page-21-2"></span>Prosedur

- 1 Lepaskan perekat yang menahan kabel display ke board sistem.
- 2 Lepaskan kabel display dari board sistem.

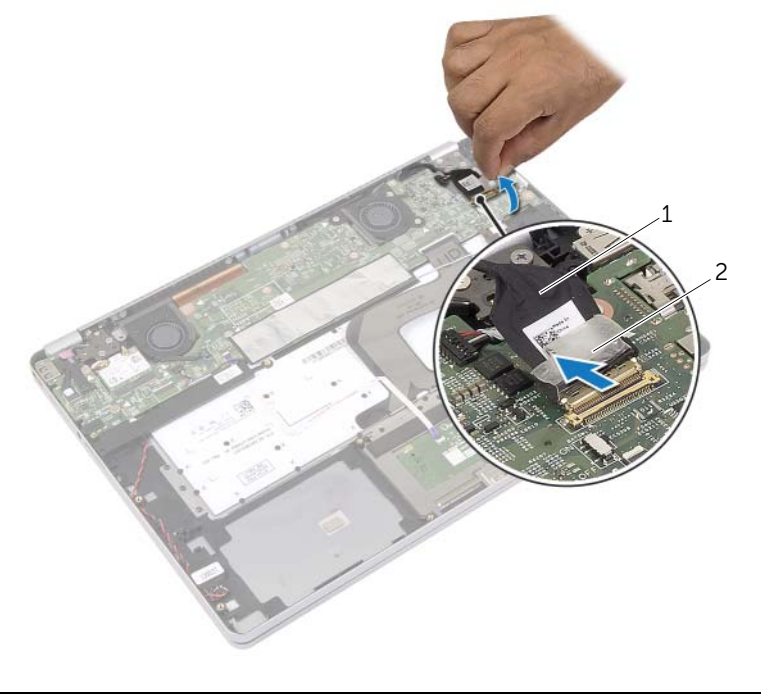

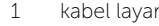

2 perekat

- Lepaskan kabel adaptor daya dari board sistem.
- Lepaskan sekrup yang menahan board adaptor daya ke unit sandaran tangan.
- Lepaskan kabel dari pengarah perutean pada unit sandaran tangan.
- Angkat port adaptor daya dari unit sandaran tangan.

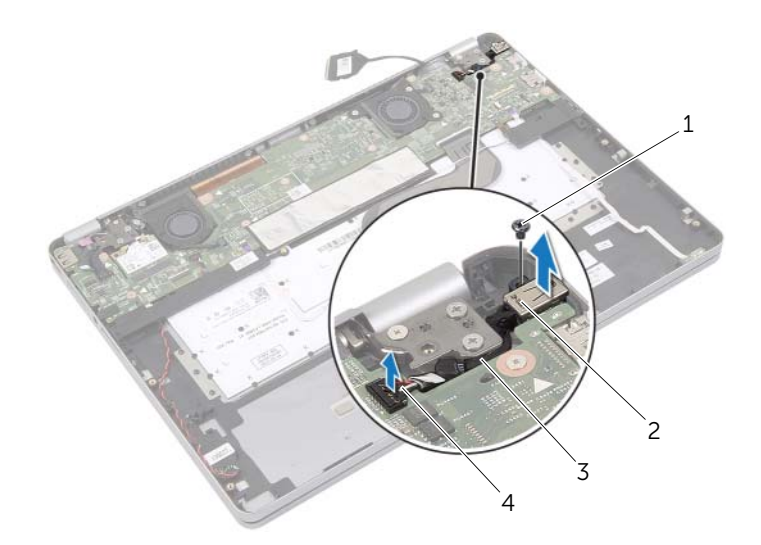

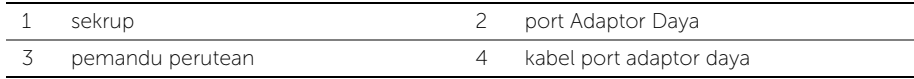

### <span id="page-23-0"></span>Memasang kembali Port Adaptor Daya

 $\bigwedge$  PERINGATAN: Sebelum menangani komponen internal komputer, baca informasi keselamatan yang diberikan bersama komputer Anda, lalu ikuti langkah-langkah dalam ["Sebelum Mengerjakan Bagian Dalam Komputer" pada](#page-6-3) halaman 7. Setelah mengerjakan bagian dalam komputer Anda, ikuti instruksi pada ["Setelah Menangani Komponen Internal Komputer" pada](#page-8-1) halaman 9. Untuk informasi tambahan tentang praktik keselamatan terbaik, kunjungi halaman utama Kesesuaian Peraturan di dell.com/regulatory\_compliance.

#### <span id="page-23-1"></span>Prosedur

- 1 Rutekan kabel port adaptor daya melalui pengarah perutean pada unit sandaran tangan.
- 2 Sambungkan kabel port adaptor daya ke board sistem.
- 3 Sejajarkan lubang sekrup di port adaptor daya dengan lubang sekrup di unit sandaran tangan.
- 4 Pasang kembali sekrup yang menahan port adaptor daya ke unit sandaran tangan.
- 5 Sambungkan kabel display ke board sistem.
- <span id="page-23-2"></span>**6** Tempelkan perekat pada kabel layar.

- 1 Pasang kembali baterai. Lihat ["Mengganti Baterai" pada](#page-12-3) halaman 13.
- 2 Pasang kembali penutup bawah. Lihat ["Memasang Kembali Penutup Bawah"](#page-10-2)  pada [halaman](#page-10-2) 11.

### <span id="page-24-4"></span><span id="page-24-0"></span>Melepas Board Sistem

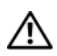

 $\bigwedge$  PERINGATAN: Sebelum menangani komponen internal komputer, baca informasi keselamatan yang diberikan bersama komputer Anda, lalu ikuti langkah-langkah dalam ["Sebelum Mengerjakan Bagian Dalam Komputer" pada](#page-6-3) halaman 7. Setelah mengerjakan bagian dalam komputer Anda, ikuti instruksi pada ["Setelah Menangani Komponen Internal Komputer" pada](#page-8-1) halaman 9. Untuk informasi tambahan tentang praktik keselamatan terbaik, kunjungi halaman utama Kesesuaian Peraturan di dell.com/regulatory\_compliance.

### <span id="page-24-1"></span>Langkah-langkah sebelumnya

- 1 Lepaskan penutup bawah. Lihat ["Melepaskan Penutup Bawah" pada](#page-9-2) halaman 10.
- 2 Lepaskan baterai. Lihat ["Melepaskan Baterai" pada](#page-11-3) halaman 12.
- 3 Lepaskan kartu nirkabel. Lihat ["Melepaskan Kartu Nirkabel" pada](#page-15-3) halaman 16.
- 4 Lepaskan kipas. Lihat ["Melepaskan Kipas" pada](#page-19-3) halaman 20.
- 5 Lepas speaker. Lihat ["Melepas Speaker" pada](#page-13-5) halaman 14.

### <span id="page-24-2"></span>Prosedur

 $\mathbb Z$  **CATATAN:** Mengganti board sistem akan menghilangkan perubahan yang telah Anda lakukan ke BIOS dengan menggunakan Pengaturan Sistem. Masukkan Tag Servis komputer Anda dalam BIOS dan buat lagi perubahan yang diinginkan setelah Anda mengganti board sistem tersebut. Untuk informasi selengkapnya tentang cara memasukkan Tag Servis ke dalam BIOS, lihat ["Memasang Kembali Board Sistem"](#page-27-3)  pada [halaman](#page-27-3) 28.

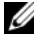

 $\mathbb Z$  **CATATAN:** Sebelum memutuskan sambungan kabel dari board sistem, catat lokasi konektor sehingga Anda dapat menyambungkannya kembali setelah Anda memasang kembali board sistem.

- <span id="page-24-3"></span>1 Lepaskan kabel kamera, kabel panel sentuh, dan kabel baterai sel koin dari board sistem.
- 2 Lepaskan kait yang menahan kabel alas sentuh, kabel keyboard, kabel lampu latar keyboard, dan kabel status aktivitas baterai dan hard-drive dari board sistem.
- 3 Lepaskan perekat dan lepaskan kabel layar dari board sistem.
- Lepaskan kabel port adaptor daya.

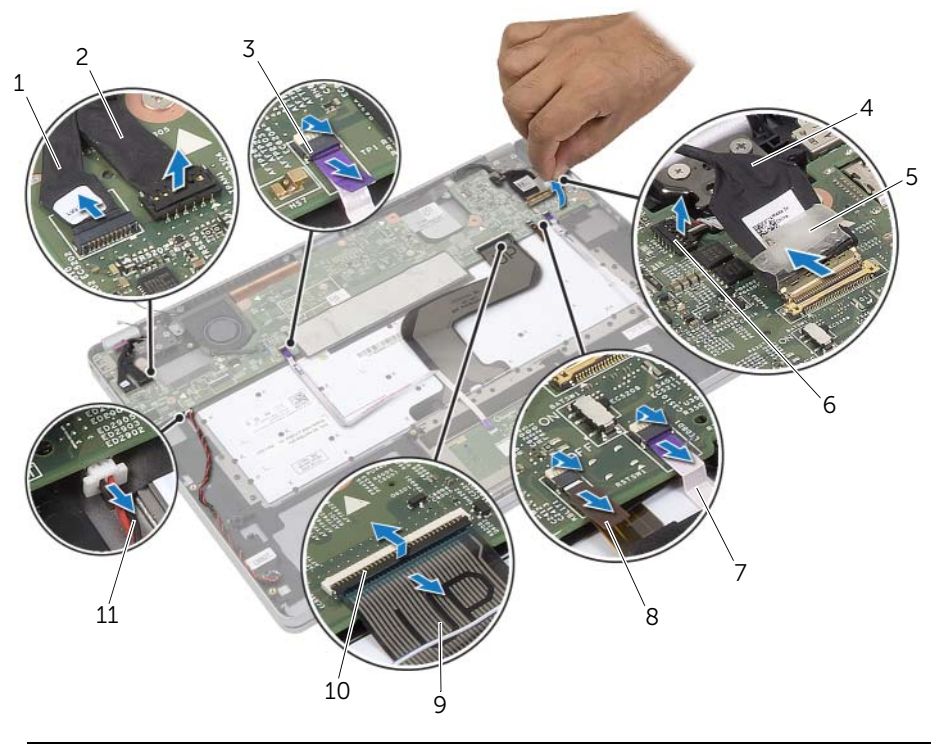

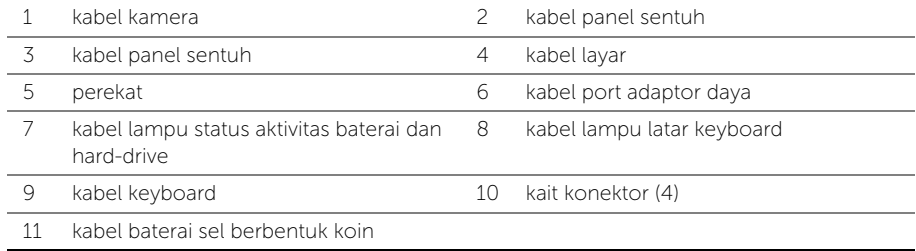

- <span id="page-26-0"></span>5 Lepaskan sekrup yang menahan board sistem ke unit sandaran tangan.
- 6 Angkat board sistem dari unit palm-rest.
- 7 Lepaskan kartu mSATA. Lihat ["Melepaskan Kartu mSATA" pada](#page-29-3) halaman 30.
- 8 Melepaskan Unit Pendingin Termal. Lihat "Melepaskan Unit Pendingin Termal" pada [halaman](#page-31-3) 32.

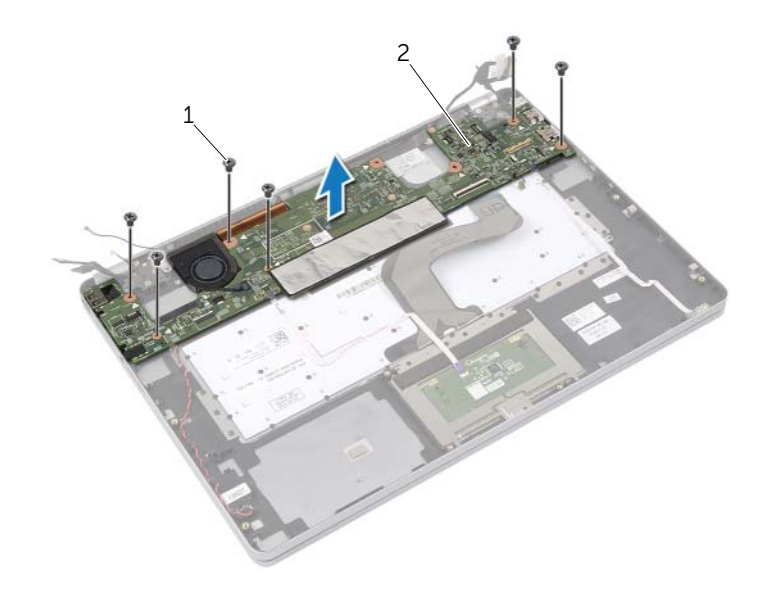

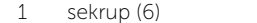

2 board sistem

### <span id="page-27-3"></span><span id="page-27-0"></span>Memasang Kembali Board Sistem

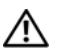

 $\bigwedge$  PERINGATAN: Sebelum menangani komponen internal komputer, baca informasi keselamatan yang diberikan bersama komputer Anda, lalu ikuti langkah-langkah dalam ["Sebelum Mengerjakan Bagian Dalam Komputer" pada](#page-6-3) halaman 7. Setelah mengerjakan bagian dalam komputer Anda, ikuti instruksi pada ["Setelah Menangani Komponen Internal Komputer" pada](#page-8-1) halaman 9. Untuk informasi tambahan tentang praktik keselamatan terbaik, kunjungi halaman utama Kesesuaian Peraturan di dell.com/regulatory\_compliance.

### <span id="page-27-1"></span>Prosedur

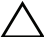

#### $\sqrt{}$  PERHATIAN: Pastikan tidak ada kabel yang ditempatkan di bawah board sistem.

- 1 Memasang kembali Unit Pendingin Termal. Lihat ["Memasang Kembali Unit Pendingin](#page-33-3)  [Termal" pada](#page-33-3) halaman 34.
- 2 Pasang kembali kartu mSATA. Lihat ["Memasang Kembali Kartu mSATA"](#page-30-3)  pada [halaman](#page-30-3) 31.
- <span id="page-27-4"></span>3 Geser port headset ke dalam slot yang ada di unit sandaran tangan dan sejajarkan lubang sekrup di board sistem dengan lubang sekrup di unit sandaran tangan.
- 4 Pasang kembali sekrup yang menahan board sistem ke unit sandaran tangan.
- 5 Hubungkankan kabel port adaptor daya.
- 6 Geser kabel display ke dalam board sistem dan tekan kait konektor untuk menahan kabel.
- 7 Tempelkan perekat pada kabel layar.
- 8 Geser kabel alas sentuh, kabel keyboard, kabel lampu latar keyboard, dan kabel lampu status aktivitas baterai dan hard-drive ke dalam board sistem serta tekan ke bawah pada kait konektor untuk menahan kabel.
- <span id="page-27-5"></span>9 Hubungkan kabel kamera, kabel panel sentuh, dan kabel baterai sel koin dari board sistem.

- <span id="page-27-2"></span>1 Pasang kembali speaker. Lihat ["Memasang Kembali Speaker" pada](#page-14-5) halaman 15.
- 2 Pasang kembali kipas. Lihat ["Memasang Kembali Kipas" pada](#page-20-3) halaman 21.
- 3 Pasang kembali kartu nirkabel. Lihat "Memasang Kembali Kartu Nirkabel" pada [halaman](#page-16-3) 17.
- 4 Pasang kembali baterai. Lihat ["Mengganti Baterai" pada](#page-12-3) halaman 13.
- 5 Pasang kembali penutup bawah. Lihat ["Memasang Kembali Penutup Bawah"](#page-10-2)  pada [halaman](#page-10-2) 11.

### <span id="page-28-0"></span>Memasukkan Tag Servis dalam BIOS

- 1 Hidupkan komputer.
- 2 Pada logo Dell, tekan <F2> untuk memasuki Pengaturan Sistem.
- 3 Navigasikan ke tab Main (Utama) dan ketikkan Tag Servis ke dalam bidang Service Tag (Tag Servis).

### <span id="page-29-3"></span><span id="page-29-0"></span>Melepaskan Kartu mSATA

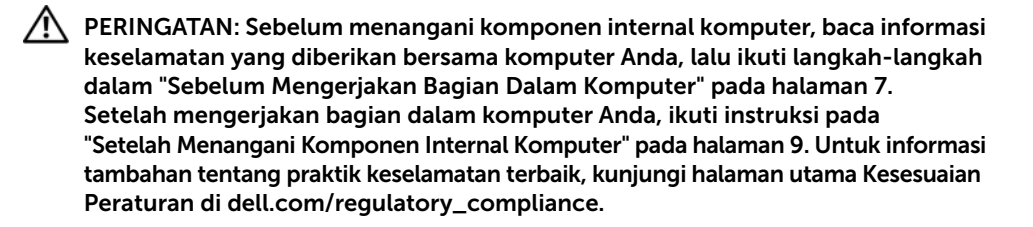

### <span id="page-29-1"></span>Langkah-langkah sebelumnya

- 1 Lepaskan penutup bawah. Lihat ["Melepaskan Penutup Bawah" pada halaman](#page-9-2) 10.
- 2 Lepaskan baterai. Lihat ["Melepaskan Baterai" pada halaman](#page-11-3) 12.
- 3 Lepaskan kartu nirkabel. Liha[t"Melepaskan Kartu Nirkabel" pada halaman](#page-15-3) 16.
- 4 Lepaskan kipas. Lihat ["Melepaskan Kipas" pada halaman](#page-19-3) 20.
- 5 Lepas speaker. Lihat ["Melepas Speaker" pada halaman](#page-13-5) 14.

#### <span id="page-29-2"></span>Prosedur

- 1 Ikuti [langkah](#page-24-3) 1 hingga [langkah](#page-26-0) 6 dari ["Melepas Board Sistem" pada halaman](#page-24-4) 25.
- 2 Balikkan board sistem.
- 3 Lepaskan sekrup untuk melepaskan kartu mSATA.
- 4 Lepaskan kartu mSATA dari board sistem.

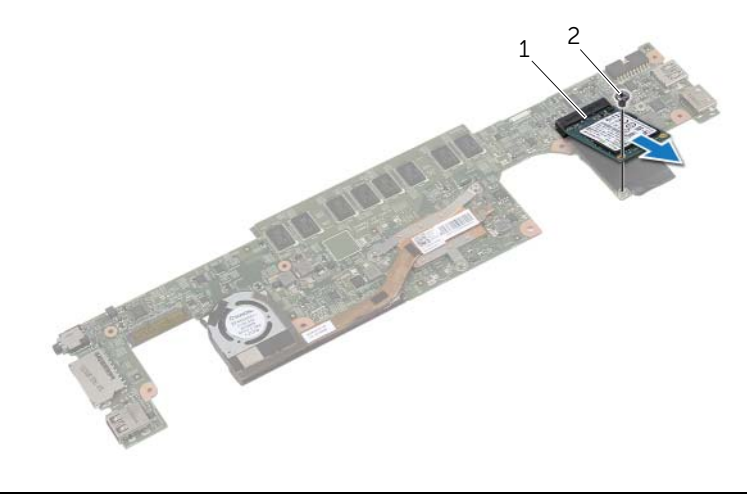

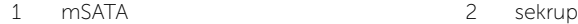

### <span id="page-30-3"></span><span id="page-30-0"></span>Memasang Kembali Kartu mSATA

 $\bigwedge$  PERINGATAN: Sebelum menangani komponen internal komputer, baca informasi keselamatan yang diberikan bersama komputer Anda, lalu ikuti langkah-langkah dalam ["Sebelum Mengerjakan Bagian Dalam Komputer" pada](#page-6-3) halaman 7. Setelah mengerjakan bagian dalam komputer Anda, ikuti instruksi pada ["Setelah Menangani Komponen Internal Komputer" pada](#page-8-1) halaman 9. Untuk informasi tambahan tentang praktik keselamatan terbaik, kunjungi halaman utama Kesesuaian Peraturan di dell.com/regulatory\_compliance.

### <span id="page-30-1"></span>Prosedur

- 1 Sejajarkan takik pada kartu mSATA dengan tab pada konektor kartu mSATA.
- 2 Sisipkan kartu mSATA pada sudut 45-derajat ke dalam konektor kartu mSATA.
- **3** Tekan sisi lain kartu mSATA ke bawah.
- 4 Sejajarkan lubang sekrup pada kartu mSATA dengan lubang sekrup pada board sistem.
- 5 Pasang kembali sekrup yang menahan kartu mSATA ke board sistem.
- **6** Balikkan board sistem.
- 7 Ikuti [langkah](#page-27-4) 3 hingga [langkah](#page-27-5) 9 dari ["Memasang Kembali Board Sistem"](#page-27-3)  pada [halaman](#page-27-3) 28.

- <span id="page-30-2"></span>1 Pasang kembali speaker. Lihat ["Memasang Kembali Speaker" pada](#page-14-5) halaman 15.
- 2 Pasang kembali kipas. Lihat ["Memasang Kembali Kipas" pada](#page-20-3) halaman 21.
- 3 Pasang kembali kartu nirkabel. Lihat ["Memasang Kembali Kartu Nirkabel"](#page-16-3)  pada [halaman](#page-16-3) 17.
- 4 Pasang kembali baterai. Lihat ["Mengganti Baterai" pada](#page-12-3) halaman 13.
- 5 Pasang kembali penutup bawah. Lihat ["Memasang Kembali Penutup Bawah"](#page-10-2)  pada [halaman](#page-10-2) 11.

### <span id="page-31-3"></span><span id="page-31-0"></span>Melepaskan Unit Pendingin Termal

 $\bigwedge$  PERINGATAN: Sebelum menangani komponen internal komputer, baca informasi keselamatan yang diberikan bersama komputer Anda, lalu ikuti langkah-langkah dalam ["Sebelum Mengerjakan Bagian Dalam Komputer" pada halaman](#page-6-3) 7. Setelah mengerjakan bagian dalam komputer Anda, ikuti instruksi pada ["Setelah Menangani Komponen Internal Komputer" pada halaman](#page-8-1) 9. Untuk informasi tambahan tentang praktik keselamatan terbaik, kunjungi halaman utama Kesesuaian Peraturan di dell.com/regulatory\_compliance.

### <span id="page-31-1"></span>Langkah-langkah sebelumnya

- 1 Lepaskan penutup bawah. Lihat ["Melepaskan Penutup Bawah" pada halaman](#page-9-2) 10.
- 2 Lepaskan baterai. Lihat ["Melepaskan Baterai" pada halaman](#page-11-3) 12.
- 3 Lepaskan kartu nirkabel. Lihat ["Melepaskan Kartu Nirkabel" pada halaman](#page-15-3) 16.
- 4 Lepaskan kipas. Lihat ["Melepaskan Kipas" pada halaman](#page-19-3) 20.
- 5 Lepas speaker. Lihat ["Melepas Speaker" pada halaman](#page-13-5) 14.

#### <span id="page-31-2"></span>Prosedur

- $\mathbb Z$  **CATATAN:** Jumlah sekrup dan bentuk unit pendingin termal bervariasi untuk pengiriman sistem dengan kartu graphic terintegrasi.
	- 1 Ikuti [langkah](#page-24-3) 1 hingga [langkah](#page-26-0) 6 dari ["Melepas Board Sistem" pada halaman](#page-24-4) 25.
	- 2 Lepaskan kabel kipas dari board sistem.

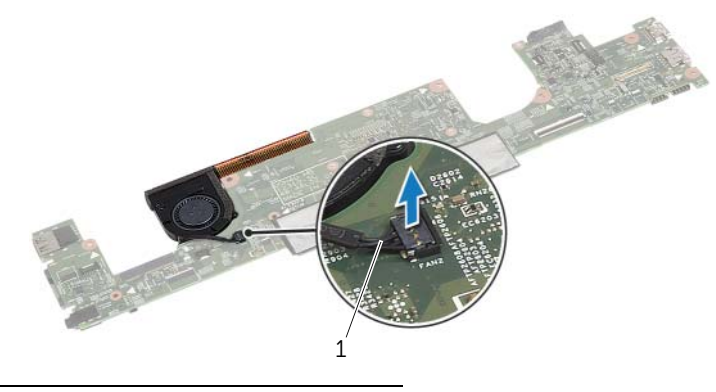

1 kabel kipas

- Balikkan board sistem.
- Secara berurutan, (ditunjukkan pada unit pendingin), longgarkan sekrup penahan yang menahan unit pendingin termal ke board sistem.
- Angkat unit pendingin termal dari sistem board.

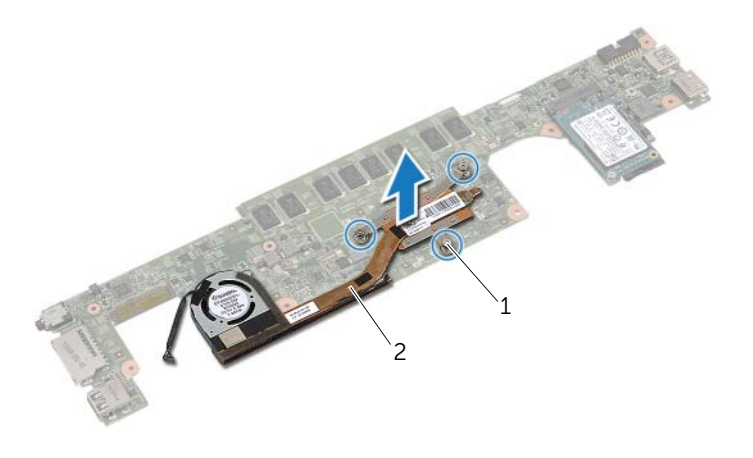

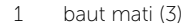

2 unit pendingin termal

### <span id="page-33-3"></span><span id="page-33-0"></span>Memasang Kembali Unit Pendingin Termal

 $\bigwedge$  PERINGATAN: Sebelum menangani komponen internal komputer, baca informasi keselamatan yang diberikan bersama komputer Anda, lalu ikuti langkah-langkah dalam ["Sebelum Mengerjakan Bagian Dalam Komputer" pada](#page-6-3) halaman 7. Setelah mengerjakan bagian dalam komputer Anda, ikuti instruksi pada ["Setelah Menangani Komponen Internal Komputer" pada](#page-8-1) halaman 9. Untuk informasi tambahan tentang praktik keselamatan terbaik, kunjungi halaman utama Kesesuaian Peraturan di dell.com/regulatory\_compliance.

#### <span id="page-33-1"></span>Prosedur

- 1 Sejajarkan sekrup di unit pendingin termal dengan lubang sekrup di board sistem.
- 2 Secara berurutan (ditunjukkan pada unit pendingin), eratkan sekrup penahan yang menahan unit pendingin termal ke board sistem.
- **3** Sambungkan kabel kipas ke board sistem.
- 4 Balikkan board sistem.
- 5 Ikuti [langkah](#page-27-4) 3 hingga [langkah](#page-27-5) 9 dari ["Memasang Kembali Board Sistem"](#page-27-3)  pada [halaman](#page-27-3) 28.

- <span id="page-33-2"></span>1 Pasang kembali speaker. Lihat ["Memasang Kembali Speaker" pada](#page-14-5) halaman 15.
- 2 Pasang kembali kipas. Lihat ["Memasang Kembali Kipas" pada](#page-20-3) halaman 21.
- 3 Pasang kembali kartu nirkabel. Lihat ["Memasang Kembali Kartu Nirkabel"](#page-16-3)  pada [halaman](#page-16-3) 17.
- 4 Pasang kembali baterai. Lihat ["Mengganti Baterai" pada](#page-12-3) halaman 13.
- 5 Pasang kembali penutup bawah. Lihat ["Memasang Kembali Penutup Bawah"](#page-10-2)  pada [halaman](#page-10-2) 11.

### <span id="page-34-3"></span><span id="page-34-0"></span>Melepaskan Keyboard

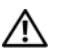

 $\bigwedge$  PERINGATAN: Sebelum menangani komponen internal komputer, baca informasi keselamatan yang diberikan bersama komputer Anda, lalu ikuti langkah-langkah dalam ["Sebelum Mengerjakan Bagian Dalam Komputer" pada halaman](#page-6-3) 7. Setelah mengerjakan bagian dalam komputer Anda, ikuti instruksi pada ["Setelah Menangani Komponen Internal Komputer" pada halaman](#page-8-1) 9. Untuk informasi tambahan tentang praktik keselamatan terbaik, kunjungi halaman utama Kesesuaian Peraturan di dell.com/regulatory\_compliance.

### <span id="page-34-1"></span>Langkah-langkah sebelumnya

- 1 Lepaskan penutup bawah. Lihat ["Melepaskan Penutup Bawah" pada halaman](#page-9-2) 10.
- 2 Lepaskan baterai. Lihat ["Melepaskan Baterai" pada halaman](#page-11-3) 12.
- 3 Lepaskan kartu nirkabel. Lihat ["Melepaskan Kartu Nirkabel" pada halaman](#page-15-3) 16.
- 4 Lepaskan kipas. Lihat ["Melepaskan Kipas" pada halaman](#page-19-3) 20.
- 5 Lepas speaker. Lihat ["Melepas Speaker" pada halaman](#page-13-5) 14.
- 6 Lepaskan board sistem. Lihat ["Melepas Board Sistem" pada halaman](#page-24-4) 25.

#### <span id="page-34-2"></span>Prosedur

1 Lepaskan Mylar pada unit sandaran tangan agar sekrup keyboard tampak.

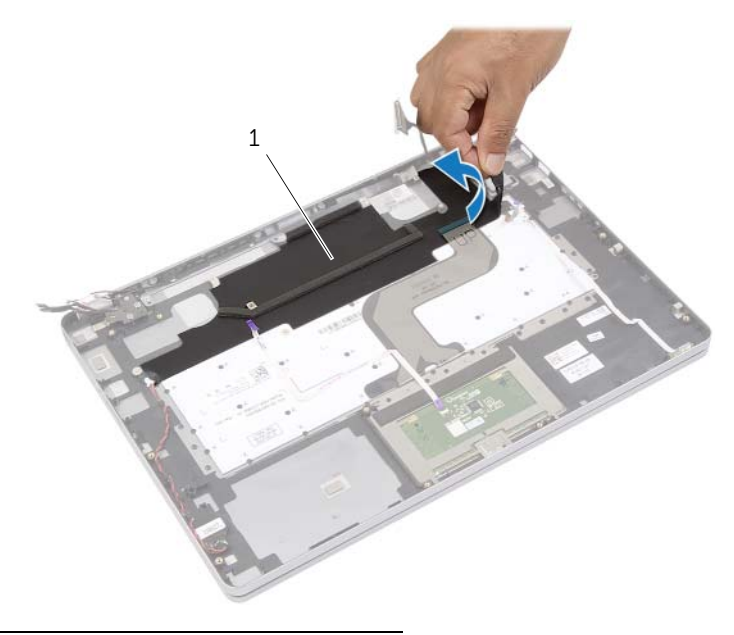

Lepaskan semua kabel yang melekat pada keyboard.

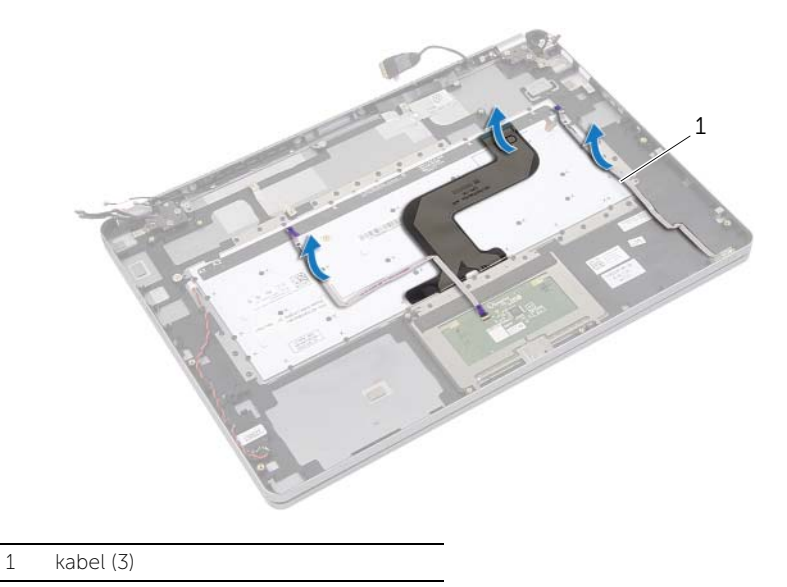

3 Lepaskan sekrup yang menahan keyboard ke unit sandaran tangan.

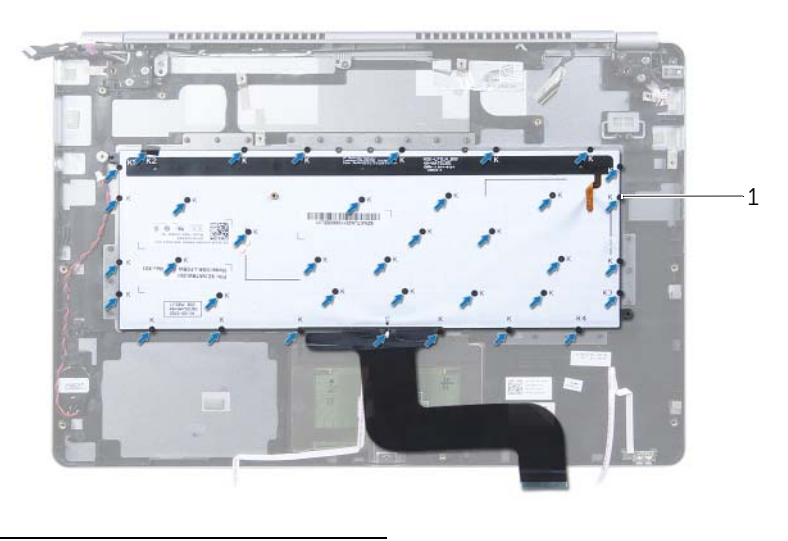

- sekrup (37)
- Angkat dan lepaskan keyboard dari unit sandran tangan.

### <span id="page-36-3"></span><span id="page-36-0"></span>Memasang Kembali Keyboard

 $\bigwedge$  PERINGATAN: Sebelum menangani komponen internal komputer, baca informasi keselamatan yang diberikan bersama komputer Anda, lalu ikuti langkah-langkah dalam ["Sebelum Mengerjakan Bagian Dalam Komputer" pada](#page-6-3) halaman 7. Setelah mengerjakan bagian dalam komputer Anda, ikuti instruksi pada ["Setelah Menangani Komponen Internal Komputer" pada](#page-8-1) halaman 9. Untuk informasi tambahan tentang praktik keselamatan terbaik, kunjungi halaman utama Kesesuaian Peraturan di dell.com/regulatory\_compliance.

#### <span id="page-36-1"></span>Prosedur

- 1 Sejajarkan lubang sekrup pada keyboard dengan lubang sekrup pada unit sandaran tangan.
- 2 Pasang kembali sekrup yang menahan keyboard ke unit sandaran tangan.
- **3** Lekatkan semua kabel pada keyboard.
- <span id="page-36-2"></span>4 Lekatkan Mylar pada keyboard dan unit sandaran tangan.

- 1 Pasang kembali board sistem. Lihat "Memasang Kembali Board Sistem" pada [halaman](#page-27-3) 28.
- 2 Pasang kembali speaker. Lihat ["Memasang Kembali Speaker" pada](#page-14-5) halaman 15.
- 3 Pasang kembali kipas. Lihat ["Memasang Kembali Kipas" pada](#page-20-3) halaman 21.
- 4 Pasang kembali kartu nirkabel. Lihat ["Memasang Kembali Kartu Nirkabel"](#page-16-3)  pada [halaman](#page-16-3) 17.
- 5 Pasang kembali baterai. Lihat ["Mengganti Baterai" pada](#page-12-3) halaman 13.
- 6 Pasang kembali penutup bawah. Lihat ["Memasang Kembali Penutup Bawah"](#page-10-2)  pada [halaman](#page-10-2) 11.

### <span id="page-37-0"></span>Melepaskan Unit Layar

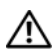

 $\bigwedge$  PERINGATAN: Sebelum menangani komponen internal komputer, baca informasi keselamatan yang diberikan bersama komputer Anda, lalu ikuti langkah-langkah dalam ["Sebelum Mengerjakan Bagian Dalam Komputer" pada halaman](#page-6-3) 7. Setelah mengerjakan bagian dalam komputer Anda, ikuti instruksi pada ["Setelah Menangani Komponen Internal Komputer" pada halaman](#page-8-1) 9. Untuk informasi tambahan tentang praktik keselamatan terbaik, kunjungi halaman utama Kesesuaian Peraturan di dell.com/regulatory\_compliance.

### <span id="page-37-1"></span>Langkah-langkah sebelumnya

- 1 Lepaskan penutup bawah. Lihat ["Melepaskan Penutup Bawah" pada halaman](#page-9-2) 10.
- 2 Lepaskan baterai. Lihat ["Melepaskan Baterai" pada halaman](#page-11-3) 12.

### <span id="page-37-2"></span>Prosedur

- 1 Lepaskan perekat dan lepaskan kabel layar dari board sistem.
- 2 Lepaskan kabel panel sentuh dan kamera dari board sistem.

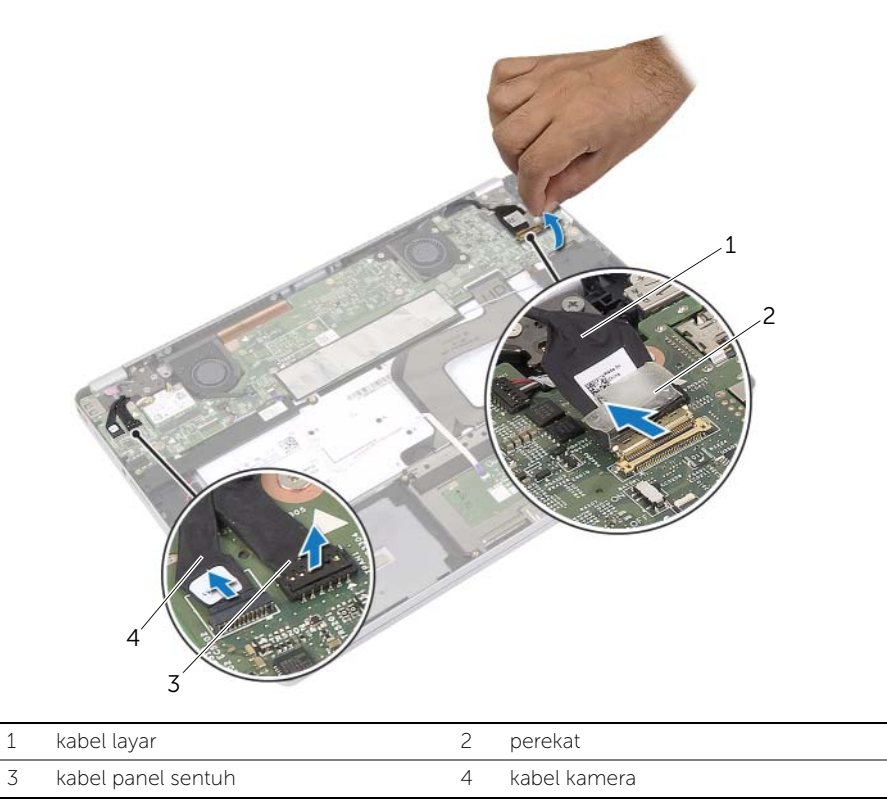

3 Buka unit sandaran tangan hingga sudut 180 derajat.

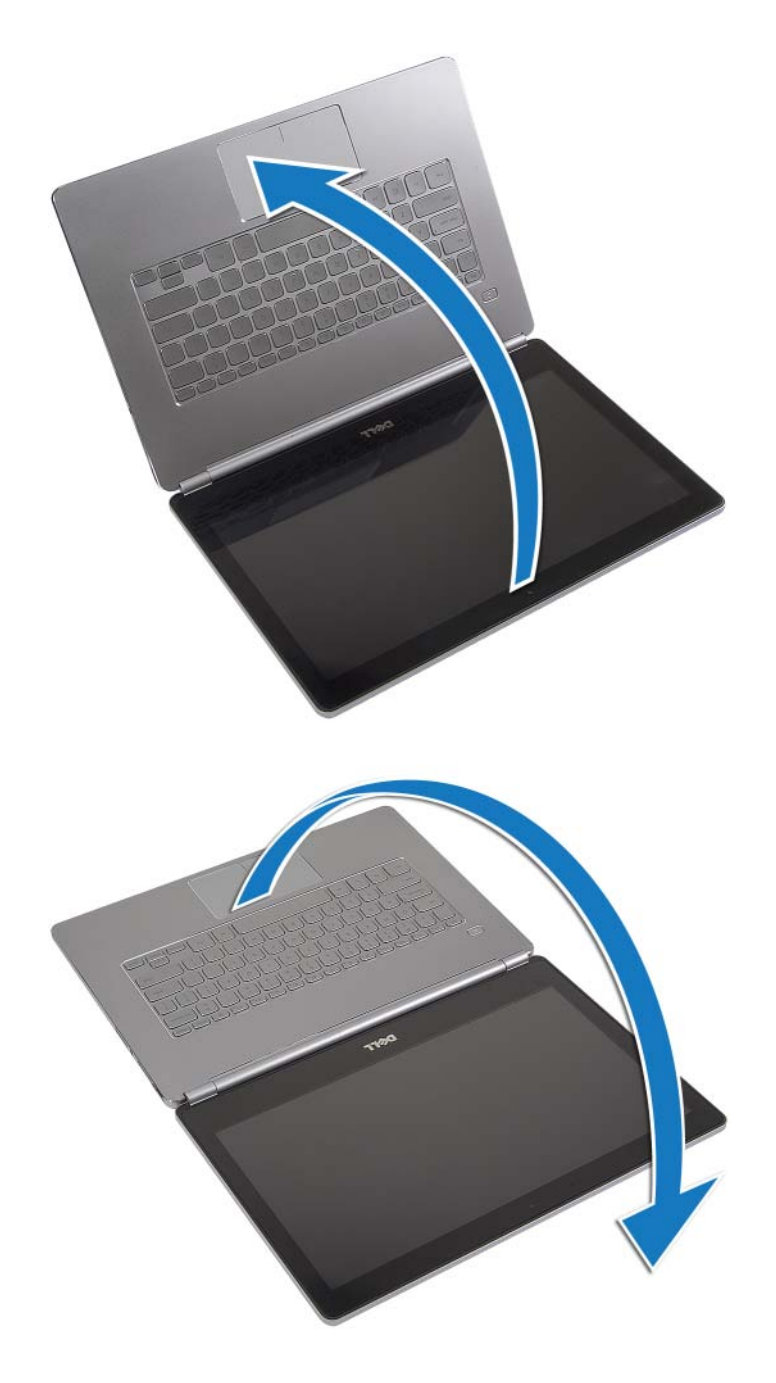

 $\bigwedge$  PERHATIAN: Untuk menghindari goresan pada layar komputer, pastikan bahwa permukaan tempat Anda bekerja bersih dan rata.

4 Balikkan komputer.

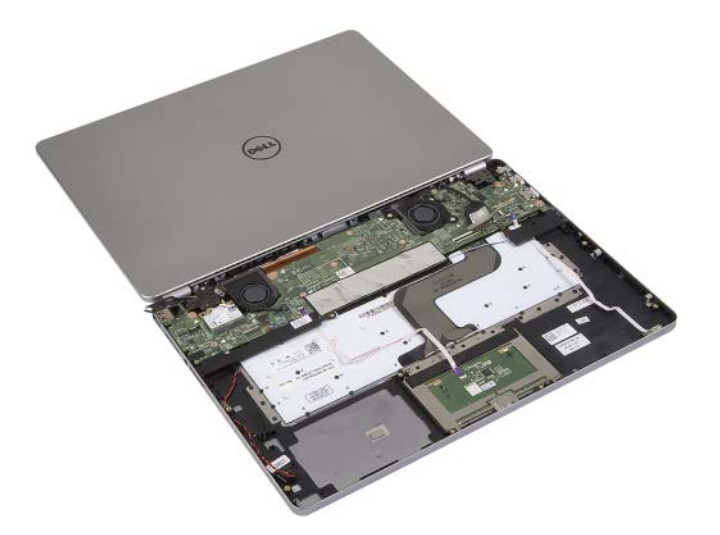

- 5 Lepaskan sekrup yang menahan engsel kiri dan kanan display ke unit sandaran tangan.
- 6 Lepaskan engsel layar dari unit sandaran tangan.

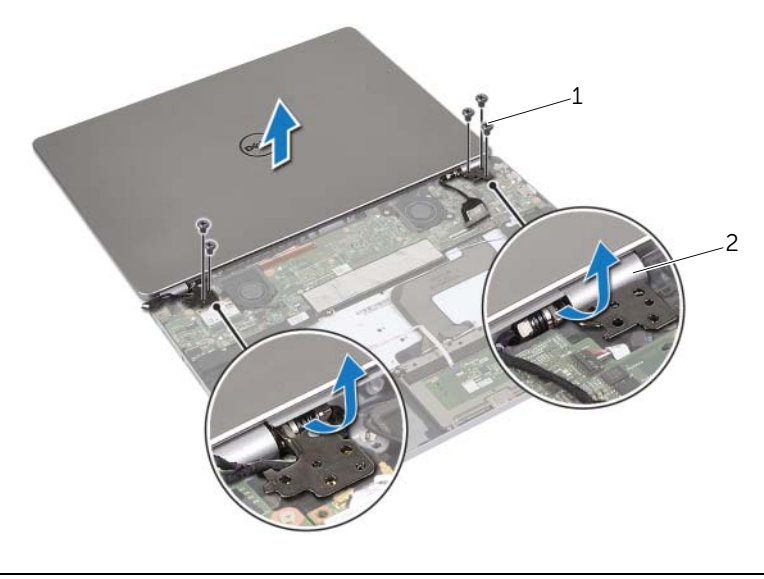

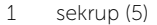

2 engsel layar (2)

7 Lepaskan unit layar dari unit sandaran tangan.

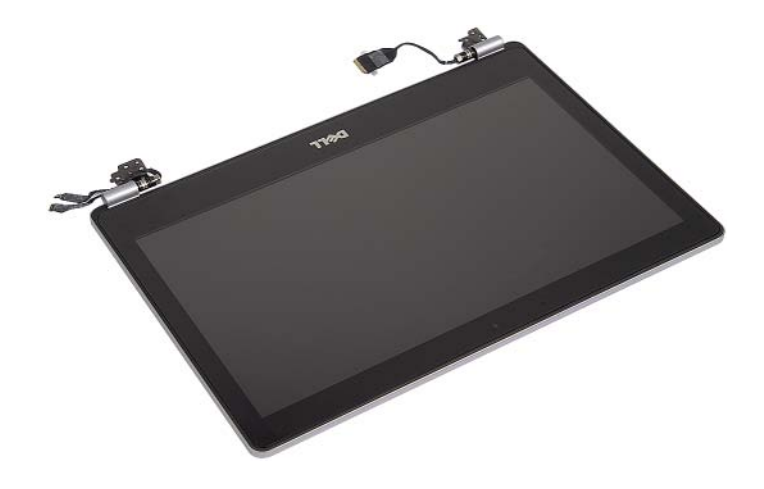

### <span id="page-41-0"></span>Memasang Kembali Unit Display

 $\bigwedge$  PERINGATAN: Sebelum menangani komponen internal komputer, baca informasi keselamatan yang diberikan bersama komputer Anda, lalu ikuti langkah-langkah dalam ["Sebelum Mengerjakan Bagian Dalam Komputer" pada](#page-6-3) halaman 7. Setelah mengerjakan bagian dalam komputer Anda, ikuti instruksi pada ["Setelah Menangani Komponen Internal Komputer" pada](#page-8-1) halaman 9. Untuk informasi tambahan tentang praktik keselamatan terbaik, kunjungi halaman utama Kesesuaian Peraturan di dell.com/regulatory\_compliance.

### <span id="page-41-1"></span>Prosedur

1 Tempatkan unit layar pada unit sandaran tangan.

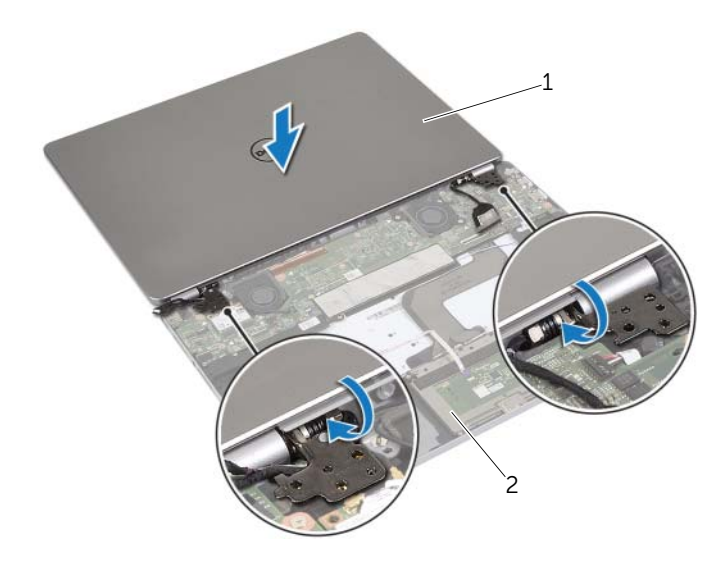

1 unit layar 2 unit sandaran tangan

- 2 Sejajarkan lubang sekrup pada engsel display dengan lubang sekrup pada unit sandaran tangan.
- 3 Pasang kembali sekrup yang menahan engsel display ke unit sandaran tangan.
- 4 Lewatkan kabel kamera dan panel sentuh melalui panduan perutean pada unit sandaran tangan.
- 5 Sambungkan kabel kamera dan panel sentuh ke board sistem.
- **6** Sambungkan kabel display ke board sistem.
- 7 Tempelkan perekat untuk menahan kabel display.

- <span id="page-42-0"></span>1 Pasang kembali baterai. Lihat ["Mengganti Baterai" pada](#page-12-3) halaman 13.
- 2 Pasang kembali penutup bawah. Lihat ["Memasang Kembali Penutup Bawah"](#page-10-2)  pada [halaman](#page-10-2) 11.

### <span id="page-43-0"></span>Melepaskan Sandaran Tangan

 $\bigwedge$  PERINGATAN: Sebelum menangani komponen internal komputer, baca informasi keselamatan yang diberikan bersama komputer Anda, lalu ikuti langkah-langkah dalam ["Sebelum Mengerjakan Bagian Dalam Komputer" pada halaman](#page-6-3) 7. Setelah mengerjakan bagian dalam komputer Anda, ikuti instruksi pada ["Setelah Menangani Komponen Internal Komputer" pada halaman](#page-8-1) 9. Untuk informasi tambahan tentang praktik keselamatan terbaik, kunjungi halaman utama Kesesuaian Peraturan di dell.com/regulatory\_compliance.

### <span id="page-43-1"></span>Langkah-langkah sebelumnya

- 1 Lepaskan penutup bawah. Lihat ["Melepaskan Penutup Bawah" pada halaman](#page-9-2) 10.
- 2 Lepaskan baterai. Lihat ["Melepaskan Baterai" pada halaman](#page-11-3) 12.
- 3 Lepaskan kartu nirkabel. Liha[t"Melepaskan Kartu Nirkabel" pada halaman](#page-15-3) 16.
- 4 Lepaskan kipas. Lihat ["Melepaskan Kipas" pada halaman](#page-19-3) 20.
- 5 Lepas speaker. Lihat ["Melepas Speaker" pada halaman](#page-13-5) 14.
- 6 Lepaskan board sistem. Lihat ["Melepas Board Sistem" pada halaman](#page-24-4) 25.
- 7 Lepaskan keyboard. Lihat ["Melepaskan Keyboard" pada halaman](#page-34-3) 35.

### <span id="page-44-0"></span>Prosedur

1 Buka unit sandaran tangan hingga sudut 180 derajat.

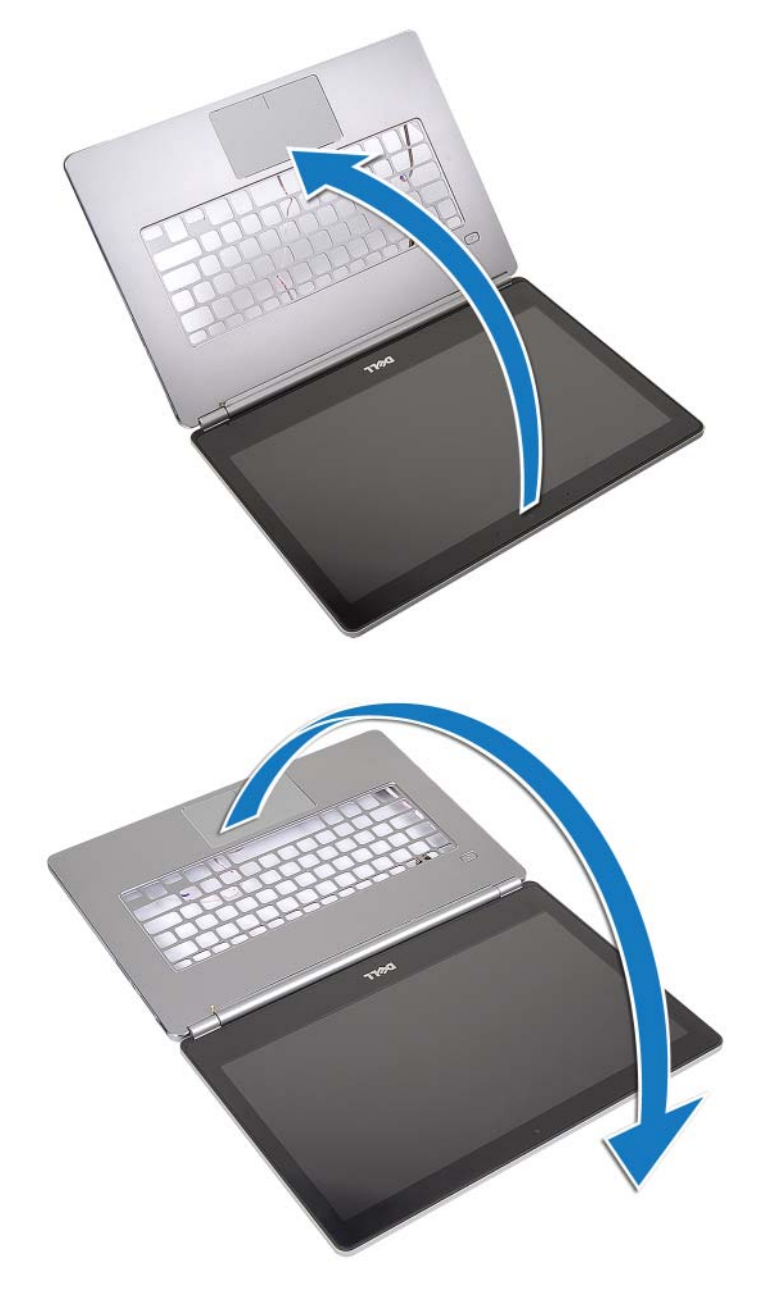

PERHATIAN: Untuk menghindari goresan pada layar komputer, pastikan bahwa permukaan tempat Anda bekerja bersih dan rata.

2 Balikkan komputer.

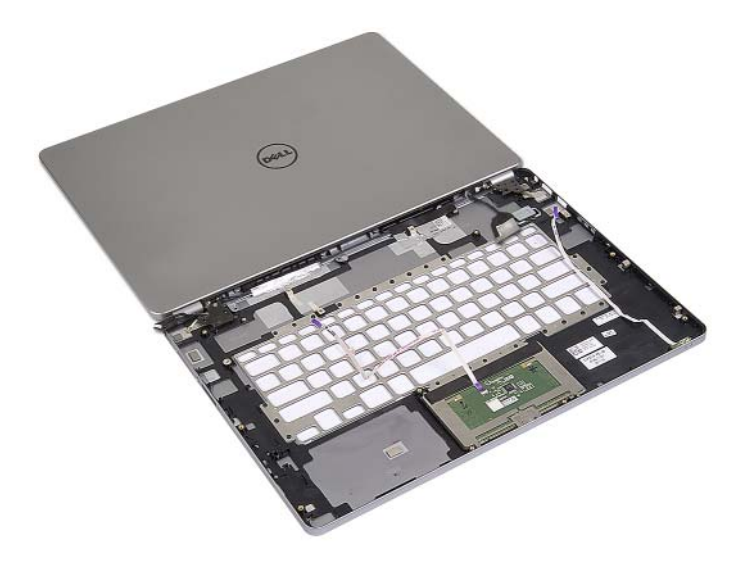

- Lepaskan sekrup yang menahan engsel kiri dan kanan layar ke unit palm-rest
- Lepaskan engsel layar dari unit sandaran tangan.

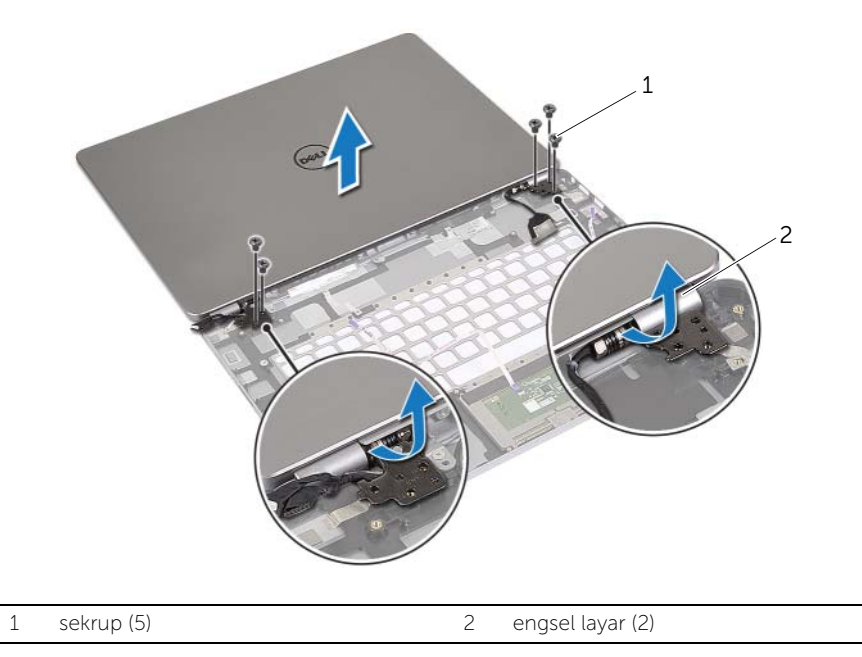

Angkat unit sandaran tangan dari unit layar.

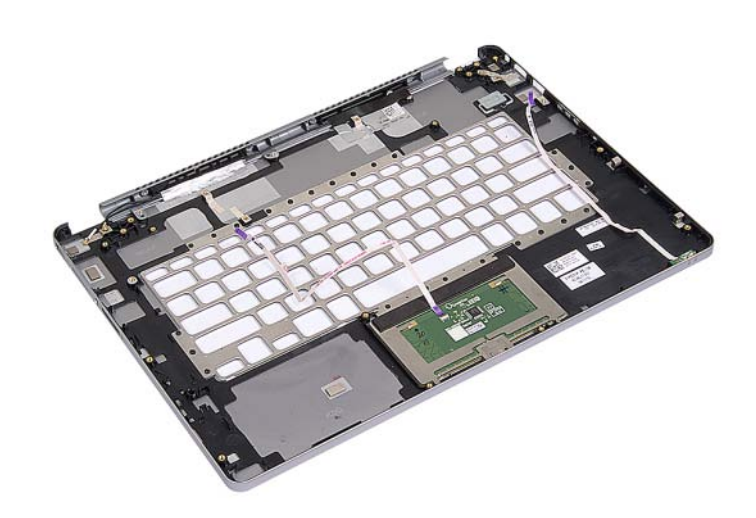

### <span id="page-47-0"></span>Memasang Kembali Sandaran Tangan

 $\bigwedge$  PERINGATAN: Sebelum menangani komponen internal komputer, baca informasi keselamatan yang diberikan bersama komputer Anda, lalu ikuti langkah-langkah dalam ["Sebelum Mengerjakan Bagian Dalam Komputer" pada](#page-6-3) halaman 7. Setelah mengerjakan bagian dalam komputer Anda, ikuti instruksi pada ["Setelah Menangani Komponen Internal Komputer" pada](#page-8-1) halaman 9. Untuk informasi tambahan tentang praktik keselamatan terbaik, kunjungi halaman utama Kesesuaian Peraturan di dell.com/regulatory\_compliance.

#### <span id="page-47-1"></span>Prosedur

1 Tempatkan unit layar pada unit sandaran tangan.

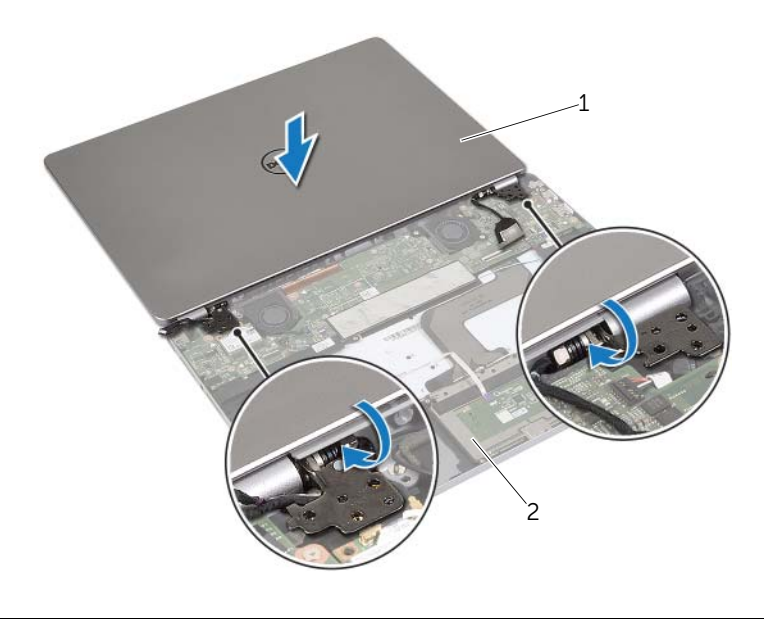

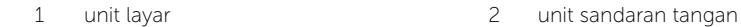

- 2 Sejajarkan lubang sekrup pada unit sandaran tangan dengan lubang sekrup pada engsel layar.
- **3** Pasang kembali sekrup yang menahan engsel display ke unit sandaran tangan.

- <span id="page-48-0"></span>1 Pasang kembali keyboard. Lihat ["Memasang Kembali Keyboard" pada](#page-36-3) halaman 37.
- 2 Pasang kembali board sistem. Lihat ["Memasang Kembali Board Sistem"](#page-27-3)  pada [halaman](#page-27-3) 28.
- 3 Pasang kembali speaker. Lihat ["Memasang Kembali Speaker" pada](#page-14-5) halaman 15.
- 4 Pasang kembali kipas. Lihat ["Memasang Kembali Kipas" pada](#page-20-3) halaman 21.
- 5 Pasang kembali kartu nirkabel. Lihat ["Memasang Kembali Kartu Nirkabel"](#page-16-3)  pada [halaman](#page-16-3) 17.
- 6 Pasang kembali baterai. Lihat ["Mengganti Baterai" pada](#page-12-3) halaman 13.
- 7 Pasang kembali penutup bawah. Lihat ["Memasang Kembali Penutup Bawah"](#page-10-2)  pada [halaman](#page-10-2) 11.

## <span id="page-49-0"></span>Menjalankan Flashing BIOS

Anda mungkin perlu melakukan flash (pembaruan) pada BIOS ketika pembaruan tersedia atau setelah memasang kembali board sistem. Untuk menjalankan flashing BIOS:

- 1 Hidupkan komputer.
- 2 Kunjungi dell.com/support.
- 3 Jika Anda memiliki Tag Servis komputer Anda, ketikkan Tag Servis komputer tersebut dan klik Submit.

Jika Anda tidak mengetahui Tag Servis komputer Anda, klik Detect Service Tag agar Tag Servis Anda terdeteksi secara otomatis.

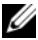

**CATATAN:** Jika Tag Servis tidak terdeteksi secara otomatis, pilih produk di bawah kategori produk.

- 4 Klik Drivers and Downloads.
- 5 Dalam drop-down Operating System, pilih sistem operasi yang terpasang pada komputer Anda.
- 6 Klik BIOS.
- 7 Klik Download File untuk mengunduh versi BIOS terbaru untuk komputer Anda.
- 8 Pada halaman berikutnya, pilih Single-file download dan klik Continue.
- 9 Simpan file dan setelah unduhan selesai, navigasikan ke folder tempat Anda menyimpan file update BIOS tersebut.
- 10 Klik dua kali pada ikon file pembaruan BIOS tersebut, lalu ikuti petunjuk yang ditampilkan pada layar.